IBM Security QRadar Risk Manager Version 7.2.6

# *Guide de configuration d'adaptateur*

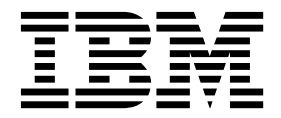

**Important**

Avant d'utiliser le présent document et le produit associé, prenez connaissance des informations générales figurant à la section [«Remarques», à la page 47.](#page-54-0)

Ce document s'applique à IBM QRadar Security Intelligence Platform version 7.2.6 et à toutes les versions et modifications ultérieures sauf indication contraire dans les nouvelles éditions.

LE PRESENT DOCUMENT EST LIVRE EN L'ETAT SANS AUCUNE GARANTIE EXPLICITE OU IMPLICITE. IBM DECLINE NOTAMMENT TOUTE RESPONSABILITE RELATIVE A CES INFORMATIONS EN CAS DE CONTREFACON AINSI QU'EN CAS DE DEFAUT D'APTITUDE A L'EXECUTION D'UN TRAVAIL DONNE.

Ce document est mis à jour périodiquement. Chaque nouvelle édition inclut les mises à jour. Les informations qui y sont fournies sont susceptibles d'être modifiées avant que les produits décrits ne deviennent eux-mêmes disponibles. En outre, il peut contenir des informations ou des références concernant certains produits, logiciels ou services non annoncés dans ce pays. Cela ne signifie cependant pas qu'ils y seront annoncés.

Pour plus de détails, pour toute demande d'ordre technique, ou pour obtenir des exemplaires de documents IBM, référez-vous aux documents d'annonce disponibles dans votre pays, ou adressez-vous à votre partenaire commercial.

Vous pouvez également consulter les serveurs Internet suivants :

- v [http://www.fr.ibm.com \(serveur IBM en France\)](http://www.fr.ibm.com)
- v [http://www.ibm.com/ca/fr \(serveur IBM au Canada\)](http://www.ibm.com/ca/fr)
- v [http://www.ibm.com \(serveur IBM aux Etats-Unis\)](http://www.ibm.com)

*Compagnie IBM France Direction Qualité 17, avenue de l'Europe 92275 Bois-Colombes Cedex*

© Copyright IBM France 2016. Tous droits réservés.

**© Copyright IBM Corporation 2012, 2015.**

## **Table des matières**

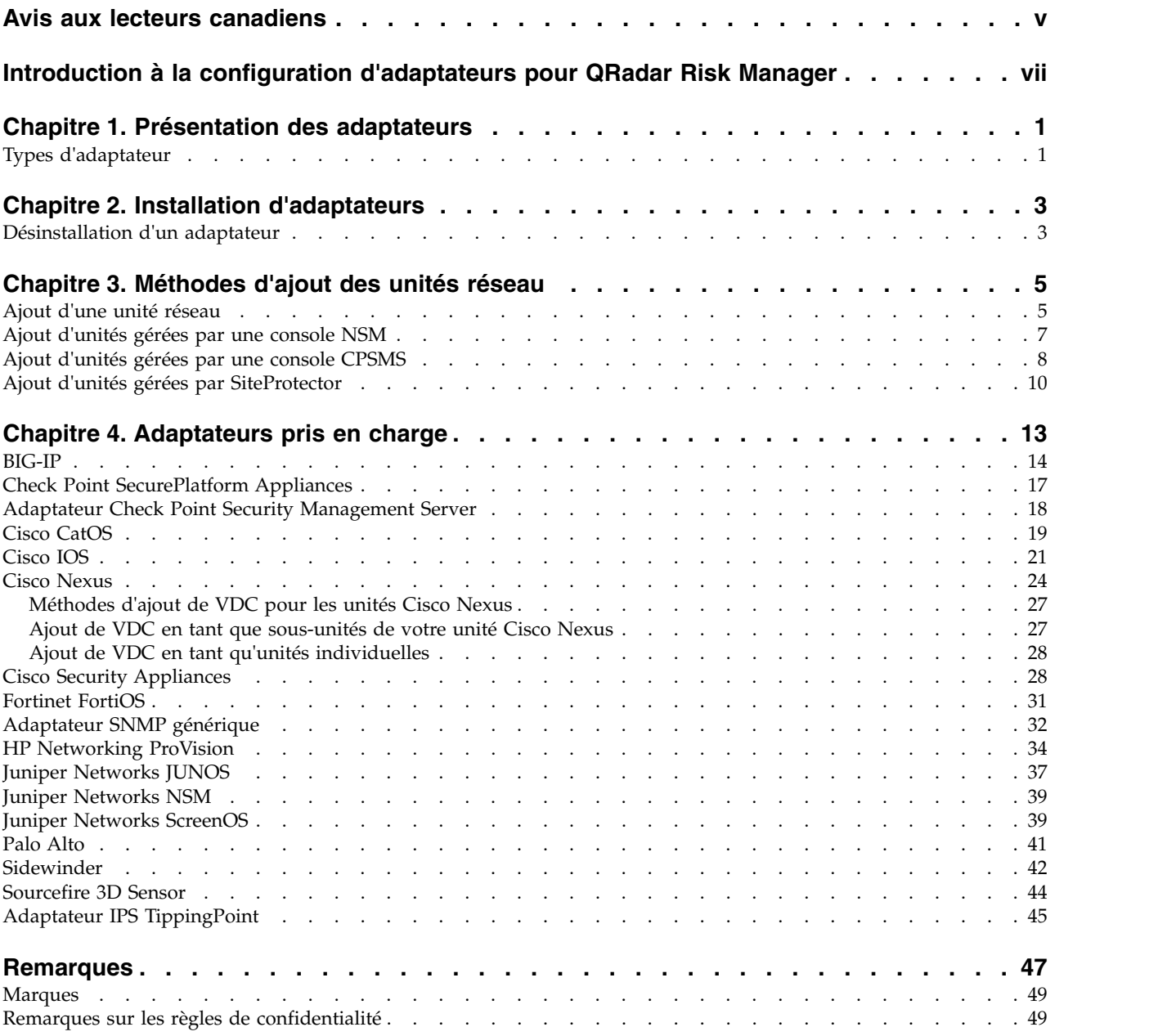

### <span id="page-4-0"></span>**Avis aux lecteurs canadiens**

Le présent document a été traduit en France. Voici les principales différences et particularités dont vous devez tenir compte.

#### **Illustrations**

Les illustrations sont fournies à titre d'exemple. Certaines peuvent contenir des données propres à la France.

#### **Terminologie**

La terminologie des titres IBM peut différer d'un pays à l'autre. Reportez-vous au tableau ci-dessous, au besoin.

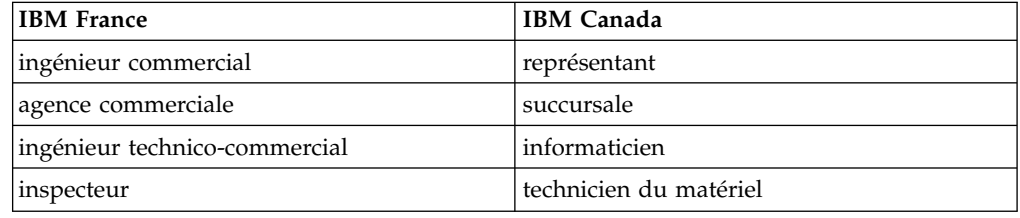

### **Claviers**

Les lettres sont disposées différemment : le clavier français est de type AZERTY, et le clavier français-canadien de type QWERTY.

#### **OS/2 et Windows - Paramètres canadiens**

Au Canada, on utilise :

- v les pages de codes 850 (multilingue) et 863 (français-canadien),
- le code pays 002,
- le code clavier CF.

### **Nomenclature**

Les touches présentées dans le tableau d'équivalence suivant sont libellées différemment selon qu'il s'agit du clavier de la France, du clavier du Canada ou du clavier des États-Unis. Reportez-vous à ce tableau pour faire correspondre les touches françaises figurant dans le présent document aux touches de votre clavier.

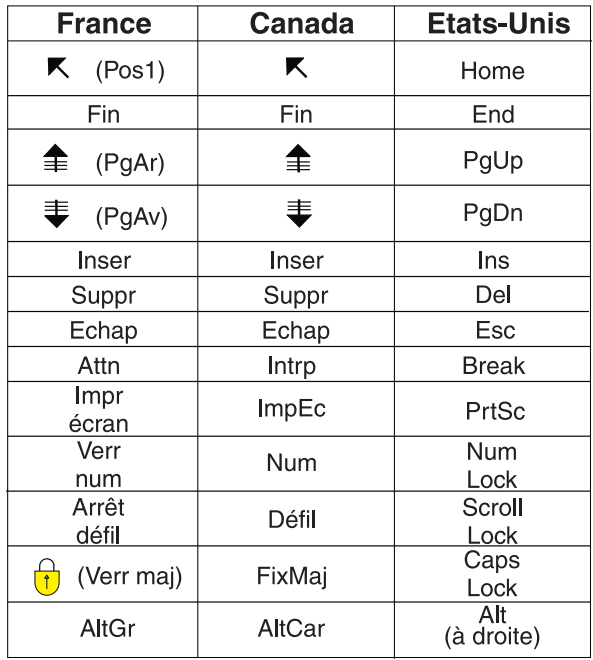

#### **Brevets**

Il est possible qu'IBM détienne des brevets ou qu'elle ait déposé des demandes de brevets portant sur certains sujets abordés dans ce document. Le fait qu'IBM vous fournisse le présent document ne signifie pas qu'elle vous accorde un permis d'utilisation de ces brevets. Vous pouvez envoyer, par écrit, vos demandes de renseignements relatives aux permis d'utilisation au directeur général des relations commerciales d'IBM, 3600 Steeles Avenue East, Markham, Ontario, L3R 9Z7.

### **Assistance téléphonique**

Si vous avez besoin d'assistance ou si vous voulez commander du matériel, des logiciels et des publications IBM, contactez IBM direct au 1 800 465-1234.

### <span id="page-6-0"></span>**Introduction à la configuration d'adaptateurs pour QRadar Risk Manager**

IBM® Security QRadar Risk Manager est un dispositif utilisé pour surveiller des configurations d'unité, simuler des modifications apportées à votre environnement réseau, et hiérarchiser les risques et vulnérabilités. QRadar Risk Manager utilise des adaptateurs pour s'intégrer aux unités de votre réseau.

#### **Utilisateurs concernés**

Les administrateurs de réseau qui sont responsables de l'installation et de la configuration d'adaptateurs doivent bien maîtriser les concepts de sécurité réseau et les configurations d'unité.

### **Documentation technique**

Pour rechercher la documentation produit IBM Security QRadar sur le Web, y compris toute la documentation traduite, accédez à [IBM Knowledge Center](http://www.ibm.com/support/knowledgecenter/SS42VS/welcome) (http://www.ibm.com/support/knowledgecenter/SS42VS/welcome).

Pour savoir comment accéder à plus de documentation technique dans la bibliothèque produit QRadar, voir [Accessing IBM Security Documentation](http://www.ibm.com/support/docview.wss?rs=0&uid=swg21614644) [Technical Note](http://www.ibm.com/support/docview.wss?rs=0&uid=swg21614644) (www.ibm.com/support/docview.wss?rs=0&uid=swg21614644).

### **Contacter le service clients**

Pour contacter le service clients, voir [Support and Download Technical Note](http://www.ibm.com/support/docview.wss?uid=swg21616144) (http://www.ibm.com/support/docview.wss?uid=swg21616144).

#### **Déclaration de pratiques de sécurité recommandées**

La sécurité des systèmes informatiques implique la protection des systèmes et des informations par la prévention par la détection et la réponse aux accès non autorisés depuis l'intérieur ou l'extérieur de votre entreprise. L'accès incorrect peut engendrer la modification, la destruction, le détournement la mauvaise utilisation des informations ou peut engendrer l'endommagement ou la mauvaise utilisation des systèmes, en particulier pour l'utilisation dans les attaques ou autres. Aucun système informatique ou produit ne doit être considéré comme entièrement sécurisé et aucun produit unique, service ou aucune mesure de sécurité ne peut être entièrement efficace dans la prévention d'une utilisation ou d'un accès incorrect. Les systèmes, les produits et les services IBM sont conçus pour s'intégrer à une approche de sécurité complète, qui implique nécessairement des procédures opérationnelles supplémentaires, et peuvent avoir besoin d'autres systèmes, produit ou services pour optimiser leur efficacité. IBM NE GARANTIT EN AUCUN CAS L'IMMUNITE DES SYSTEMES, PRODUITS OU SERVICES NI L'IMMUNITE DE VOTRE ENTREPRISE CONTRE LE COMPORTEMENT MALVEILLANT OU ILLEGAL DE L'UNE DES PARTIES.

#### **Remarque/Commentaire :**

L'utilisation de ce programme peut impliquer différents lois ou réglementations, concernant notamment la confidentialité, la protection des données, l'emploi, ainsi que les communications électroniques et le stockage. IBM Security QRadar peut être utilisé uniquement de façon réglementaire. Le client accepte d'utiliser ce programme conformément aux lois, réglementations et règles en vigueur et veille à s'y conformer. Le détenteur de licence déclare qu'il détiendra ou qu'il a obtenu les agréments, les autorisations ou les licences nécessaires pour une utilisation réglementaire d'IBM Security QRadar.

### <span id="page-8-0"></span>**Chapitre 1. Présentation des adaptateurs**

Utilisez des adaptateurs pour intégrer IBM Security QRadar Risk Manager à vos unités réseau. La configuration d'adaptateurs permet à QRadar Risk Manager d'interroger et d'importer les paramètres de configuration des unités réseau (pare-feu, routeurs et commutateurs, par exemple).

### **Topologie de réseau et configuration**

QRadar Risk Manager utilise des adaptateurs pour collecter des configurations de réseau. Les adaptateurs transforment les informations de configuration en un format unifié pour tous les modèles d'unité pris en charge, fabricants et types. QRadar Risk Manager utilise les données pour appréhender votre topologie réseau et la configuration de vos unités réseau.

Pour connecter des unités externes au réseau, QRadar Risk Manager doit pouvoir accéder aux unités. QRadar Risk Manager utilise les données d'identification utilisateur qui sont configurées dans QRadar pour accéder à l'unité et recevoir par téléchargement les configurations.

### **Processus d'intégration d'unités réseau**

Pour intégrer des unités réseau à QRadar Risk Manager, procédez comme suit :

- 1. Configurez le périphérique réseau pour permettre la communication avec QRadar Risk Manager.
- 2. Installez l'adaptateur approprié à votre unité réseau sur votre dispositif QRadar Risk Manager.
- 3. Utilisez l'outil de gestion de sources de configuration pour ajouter vos unités réseau à QRadar Risk Manager.
- 4. Définissez le protocole de réseau qui est requis pour la communication avec vos périphériques réseau.

Pour plus d'informations, voir le manuel *IBM Security QRadar Risk Manager - Guide d'utilisation*.

### **Types d'adaptateur**

IBM Security QRadar Risk Manager prend en charge plusieurs types d'adaptateur.

Les adaptateurs suivants sont pris en charge :

- $\cdot$  BIG-IP
- Check Point SecurePlatform Appliances
- Check Point Security Management Server
- Cisco Catalyst (CatOS)
- Cisco Internet Operating System (IOS)
- Cisco Nexus
- Cisco Security Appliances
- Fortinet FortiOS
- HP Networking ProVision
- Juniper Networks ScreenOS
- Juniper Networks JUNOS
- Juniper Networks NSM
- Palo Alto
- Sourcefire 3D Sensor
- SNMP générique
- IPS TippingPoint
- McAfee Sidewinder

### <span id="page-10-0"></span>**Chapitre 2. Installation d'adaptateurs**

Vous devez télécharger les fichiers d'adaptateur sur votre console IBM Security QRadar SIEM Console puis les copier dans IBM Security QRadar Risk Manager.

#### **Avant de commencer**

Après que vous avez établi la connexion initiale, QRadar SIEM Console est la seule unité qui peut communiquer directement avec QRadar Risk Manager.

#### **Procédure**

- 1. En utilisant Secure Shell (SSH), connectez-vous à votre console QRadar SIEM Console en tant qu'utilisateur root.
- 2. Téléchargez le fichier compressé destiné aux adaptateurs QRadar Risk Manager depuis [Fix Central \(](http://www.ibm.com/support/fixcentral/)www.ibm.com/support/fixcentral/) vers votre console QRadar SIEM Console.
- 3. Pour copier le fichier compressé depuis votre console QRadar SIEM Console dans QRadar Risk Manager, tapez la commande suivante :

scp *adaptateurs*.zip root@*adresse\_IP* :

L'option *adresse\_IP* correspond à l'adresse IP ou au nom d'hôte de QRadar Risk Manager.

Exemple :

scp adapters.bundle-2014-10-972165.zip root@100.100.100.100:

- 4. Sur votre dispositif QRadar Risk Manager, entrez le mot de passe de l'utilisateur root.
- 5. En utilisant SSH depuis votre console QRadar SIEM Console, connectez-vous à votre dispositif QRadar Risk Manager en tant qu'utilisateur root.
- 6. Pour extraire et installer les adaptateurs, tapez les commandes suivantes depuis le répertoire principal contenant le fichier compressé :

unzip *adaptateurs*.zip

rpm -Uvh adapters\*.rpm

Exemple :

unzip adapters.bundle-2014-10-972165.zip

rpm -Uvh adapters\*.rpm

7. Pour redémarrer les services pour le serveur ziptie et terminer l'installation, tapez la commande suivante :

service ziptie-server restart

**Important :** Le redémarrage des services pour le serveur ziptie interrompt toute sauvegarde en cours depuis l'outil de gestion de sources de configuration.

### **Désinstallation d'un adaptateur**

Utilisez la commande **rpm** pour retirer un adaptateur de IBM Security QRadar Risk Manager.

### **Procédure**

- 1. En utilisant Secure Shell (SSH), connectez-vous à la console IBM Security QRadar SIEM Console en tant qu'utilisateur root.
- 2. Pour désinstaller un adaptateur, tapez la commande suivante : rpm -e *fichier d'adaptateur*

**Exemple :** rpm -e adapters.cisco.ios-2011\_05-205181.noarch.rpm

### <span id="page-12-0"></span>**Chapitre 3. Méthodes d'ajout des unités réseau**

Utilisez l'outil de gestion de sources de configuration pour ajouter des unités réseau à IBM Security QRadar Risk Manager.

Le tableau suivant répertorie les méthodes que vous pouvez utiliser pour ajouter une unité réseau.

| Méthode                              | Description                                                                                 |
|--------------------------------------|---------------------------------------------------------------------------------------------|
| Ajout d'une unité                    | Ajoutez une unité.                                                                          |
| Reconnaissance d'unités              | Ajoutez plusieurs unités.                                                                   |
| Reconnaissance depuis NSM            | Ajoutez des unités gérées par une console<br>NSM Juniper Networks.                          |
| Reconnaissance de Check Point SMS    | Ajoutez des unités gérées par un serveur<br>Check Point Security Manager Server<br>(CPSMS). |
| Reconnaissance depuisSiteProtector   | Ajoutez des unités depuis SiteProtector.                                                    |
| Reconnaissance depuis Defense Center | Ajoutez des unités depuis Sourcefire Defense<br>Center.                                     |

*Tableau 1. Méthodes d'ajout d'une unité réseau à QRadar Risk Manager*

### **Ajout d'une unité réseau**

Pour ajouter une unité réseau à IBM Security QRadar Risk Manager, utilisez l'outil de gestion de sources de configuration.

#### **Avant de commencer**

Vérifiez les versions logicielles prises en charge, les données d'identification, ainsi que les commandes requises pour vos unités réseau. Pour plus d'informations, voir Chapitre [4, «Adaptateurs pris en charge», à la page 13.](#page-20-0)

#### **Procédure**

- 1. Cliquez sur l'onglet **Admin**.
- 2. Dans le menu de navigation **Admin**, cliquez sur **Plug-ins**.
- 3. Dans le volet Risk Manager, cliquez sur Gestion de sources de configuration.
- 4. Dans le menu de navigation, cliquez sur **Données d'identification**.
- 5. Dans le volet Groupes réseau, cliquez sur **Ajouter un nouveau groupe de réseau**.
	- a. Indiquez un nom pour le groupe de réseau et cliquez sur **OK**.
	- b. Tapez l'adresse IP de votre unité puis cliquez sur **Ajouter**.

Vous pouvez taper une adresse IP, une plage d'adresses IP, un sous-réseau CIDR ou un caractère générique.

Par exemple, utilisez format suivant pour un caractère générique, 10.1. $\star$ . $\star$ Par exemple, utilisez le format suivant pour un CIDR, 10.2.1.0/24.

**Restriction :** Ne répliquez pas des adresses d'unité qui existent dans d'autres groupes de réseau de l'outil de gestion de sources de configuration.

- c. Assurez-vous que les adresses que vous ajoutez s'affichent dans la zone **Adresse réseau**, sous la zone **Ajouter une adresse**.
- d. Répétez les deux étapes précédentes pour chaque adresse IP à ajouter.
- 6. Dans le volet Données d'identification, cliquez sur **Ajouter un nouveau jeu de données d'identification**.
	- a. Indiquez un nom pour l'ensemble de données d'identification et cliquez sur **OK**.
	- b. Sélectionnez le nom de l'ensemble de données d'identification que vous avez créé, puis entrez des valeurs pour les paramètres.

Le tableau suivant décrit ces paramètres.

| Paramètre                             | Description                                                                                                    |
|---------------------------------------|----------------------------------------------------------------------------------------------------|
| Username                              | Nom d'utilisateur valide permettant de se<br>connecter à l'adaptateur.                                                                         |
|                                       | Pour les adaptateurs, le nom d'utilisateur et<br>le mot de passe fournis nécessitent l'accès à<br>plusieurs fichiers tels que les suivants :   |
|                                       | rule.C                                                                                                    |
|                                       | objects.C                                                                                                    |
|                                       | implied rules.C                                                                                                    |
|                                       | Standard.PF                                                                                                    |
| Password                              | Mot de passe de l'unité.                                                                                                    |
| <b>Enable Password</b>                | Mot de passe pour l'authentification de<br>second niveau.                                                                                      |
|                                       | Ce mot de passe est obligatoire pour l'invite<br>de saisie des données d'identification<br>nécessaires à l'utilisateur pour le mode<br>expert. |
| <b>SNMP Get Community</b>             | Facultatif                                                                                                    |
| <b>SNMPv3 Authentication Username</b> | Facultatif                                                                                                    |
| <b>SNMPv3 Authentication Password</b> | Facultatif                                                                                                    |
| <b>SNMPv3 Privacy Password</b>        | Facultatif                                                                                                    |
|                                       | Protocole utilisé pour déchiffrer les messages<br>d'alerte SNMPv3.                                                                             |

*Tableau 2. Options de paramètre pour les données d'identification*

**Restriction :** Si votre unité réseau satisfait l'une des conditions suivantes, vous devez configurer des protocoles dans la gestion de sources de configuration :

- v Votre unité utilise un port non standard pour le protocole de communication.
- Vous souhaitez configurer le protocole utilisé par IBM Security QRadar Risk Manager pour communiquer avec des adresses IP spécifiques.

Pour plus d'informations sur la configuration des sources, voir *IBM Security QRadar Risk Manager - Guide d'utilisation*.

- <span id="page-14-0"></span>7. Dans le menu de navigation, ajoutez une ou plusieurs unités.
	- v Pour ajouter une unité réseau, cliquez sur **Ajouter une unité**.
	- v Pour ajouter plusieurs adresses IP pour des unités réseau, cliquez sur **Reconnaître les unités**.
- 8. Entrez l'adresse IP de l'unité, sélectionnez le type d'adaptateur, puis cliquez sur **Ajouter**.

Si l'unité n'est pas sauvegardée, un point d'interrogation bleu s'affiche en regard de l'adaptateur.

- 9. Pour sauvegarder l'unité que vous ajoutez à la liste des unités, sélectionnez-la, puis cliquez sur **Sauvegarder**.
- 10. Répétez cette procédure pour chaque unité réseau à ajouter à la liste.

#### **Que faire ensuite**

Une fois toutes les unités requises ajoutées, vous pouvez configurer des protocoles. Pour plus d'informations, voir le manuel *IBM Security QRadar Risk Manager - Guide d'utilisation*.

### **Ajout d'unités gérées par une console NSM**

Utilisez l'outil de gestion de sources de configuration pour ajouter toutes les unités provenant d'une console Juniper Networks NSM à IBM Security QRadar Risk Manager.

#### **Avant de commencer**

Vérifiez les versions logicielles prises en charge, les données d'identification, ainsi que les commandes requises pour vos unités réseau. Pour plus d'informations, voir Chapitre [4, «Adaptateurs pris en charge», à la page 13.](#page-20-0)

#### **Procédure**

- 1. Dans IBM Security QRadar SIEM, cliquez sur l'onglet **Administration**.
- 2. Dans le menu de navigation **Admin**, cliquez sur **Plug-ins**.
- 3. Dans le volet Risk Manager, cliquez sur **Gestion de sources de configuration**.
- 4. Dans le menu de navigation, cliquez sur **Données d'identification**.
- 5. Dans le volet Groupes réseau, cliquez sur **Ajouter un nouveau groupe de réseau**.
	- a. Indiquez un nom pour le groupe de réseau et cliquez sur **OK**.
	- b. Tapez l'adresse IP de votre unité puis cliquez sur **Ajouter**.
		- Vous pouvez taper une adresse IP, une plage d'adresses IP, un sous-réseau CIDR ou un caractère générique.

**Restriction :** Ne répliquez pas des adresses d'unité qui existent dans d'autres groupes de réseau de l'outil de gestion de sources de configuration.

- c. Assurez-vous que les adresses que vous ajoutez s'affichent dans la zone **Adresse réseau**, sous la zone **Ajouter une adresse**.
- d. Répétez les deux étapes précédentes pour chaque adresse IP à ajouter.
- 6. Dans le volet Données d'identification, cliquez sur **Ajouter un nouveau jeu de données d'identification**.
- <span id="page-15-0"></span>a. Indiquez un nom pour l'ensemble de données d'identification et cliquez sur **OK**.
- b. Sélectionnez le nom de l'ensemble de données d'identification que vous avez créé, puis entrez des valeurs pour les paramètres.

Le tableau suivant décrit ces paramètres.

*Tableau 3. Options de paramètre pour les données d'identification de service Web Juniper NSM*

| Paramètre       | Description                                                                                                  |
|-----------------|----------------------------------------------------------------------------------------------------|
| <b>Username</b> | Nom d'utilisateur valide permettant de se<br>connecter aux services Web Juniper NSM.                         |
|                 | Pour les services Web Juniper NSM, cet<br>utilisateur doit être capable d'accéder au<br>serveur Juniper NSM. |
| Password        | Mot de passe de l'unité.                                                                                     |
| Enable Password | Facultatif.                                                                                                  |

**Restriction :** Juniper Networks NSM (Network and Security Manager) ne prend pas en charge SNMP.

- 7. Dans le menu de navigation, cliquez sur l'option permettant la **reconnaissance via NSM**.
- 8. Entrez des valeurs pour l'adresse IP et les données d'identification de l'utilisateur, cliquez sur **OK** puis cliquez sur **Aller**.
- 9. Sélectionnez l'unité que vous venez d'ajouter à la liste des unités, puis cliquez sur **Sauvegarder** puis sur **Oui**.

#### **Que faire ensuite**

Une fois toutes les unités requises ajoutées, vous pouvez configurer des protocoles. Pour plus d'informations, voir le manuel *IBM Security QRadar Risk Manager - Guide d'utilisation*.

### **Ajout d'unités gérées par une console CPSMS**

<span id="page-15-1"></span>Utilisez l'outil de gestion de sources de configuration pour ajouter les unités à IBM Security QRadar Risk Manager depuis un serveur CPSMS (Check Point Security Manager Server).

#### **Avant de commencer**

Vérifiez les versions logicielles prises en charge, les données d'identification, ainsi que les commandes requises pour vos unités réseau. Pour plus d'informations, voir Chapitre [4, «Adaptateurs pris en charge», à la page 13.](#page-20-0)

Vous devez vous procurer le nom OPSEC Entity SIC, le nom OPSEC Application Object SIC et le mot de passe *à utilisation unique pour Pull* avant de débuter cette procédure. Pour plus d'informations, reportez-vous à votre documentation CPSMS.

**Remarque :** La fonction d'importation d'unité n'est pas compatible avec les adaptateurs CPSMS.

### **Pourquoi et quand exécuter cette tâche**

Effectuez la procédure suivante pour chaque unité CPSMS à laquelle vous voulez vous connecter, et pour lancer la reconnaissance de ses pare-feux gérés.

#### **Procédure**

- 1. Cliquez sur l'onglet **Admin**.
- 2. Dans le menu de navigation **Admin**, cliquez sur **Plug-ins**.
- 3. Dans le volet Risk Manager, cliquez sur **Gestion de sources de configuration**.
- 4. Dans le menu de navigation, cliquez sur **Données d'identification**.
- 5. Dans le volet Groupes réseau, cliquez sur **Ajouter un nouveau groupe de réseau**.
	- a. Indiquez un nom pour le groupe de réseau et cliquez sur **OK**.
	- b. Tapez l'adresse IP de votre unité CPSMS puis cliquez sur **Ajouter**.

**Restriction :** Ne répliquez pas des adresses d'unité qui existent dans d'autres groupes de réseau de l'outil de gestion de sources de configuration.

- c. Assurez-vous que les adresses que vous ajoutez s'affichent dans la zone **Adresse réseau**, sous la zone **Ajouter une adresse**.
- 6. Dans le volet Données d'identification, cliquez sur **Ajouter un nouveau jeu de données d'identification**.
	- a. Indiquez un nom pour l'ensemble de données d'identification et cliquez sur **OK**.
	- b. Sélectionnez le nom de l'ensemble de données d'identification que vous avez créé et tapez un nom d'utilisateur et un mot de passe valides pour l'unité.
- 7. Tapez le nom OPSEC Entity SIC du serveur CPSMS qui gère les unités de pare-feu à reconnaître. Cette valeur doit être exacte car le format dépend du type d'unité d'où provient la reconnaissance. Utilisez le tableau ci-dessous comme référence aux formats de nom OPSEC Entity SIC.

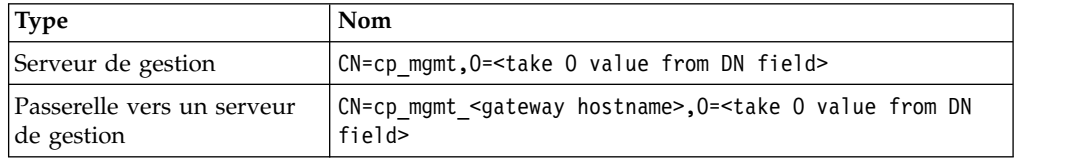

Par exemple, vous effectuez une reconnaissance depuis un serveur de gestion :

- DN de l'application OPSEC: CN=cpsms226,0=vm226-CPSMS..bs7ocx
- Hôte de l'application OPSEC : vm226-CPSMS

Le nom de l'entité Entity SIC est CN=cp\_mgmt,O=vm226-CPSMS..bs7ocx Si vous effectuez une reconnaissance depuis la passerelle vers un serveur de gestion :

- DN de l'application OPSEC : CN=cpsms230,0=vm226-CPSMS..bs7ocx
- Hôte de l'application OPSEC : vm230-CPSMS2-GW3

Le nom de l'entité Entity SIC est CN=cp\_mgmt\_vm230-CPSMS2-GW3,O=vm226- CPSMS..bs7ocx

8. Utilisez l'application Check Point SmartDashboard pour entrer le nom OPSEC Application Object SIC, qui a été créé sur le serveur CPSMS. Exemple : CN=cpsms230,O=vm226-CPSMS..bs7ocx

- <span id="page-17-0"></span>9. Procurez-vous le certificat OPSEC SSL :
	- a. Cliquez sur **Obtenir un certificat**.
	- b. Dans la zone **IP de l'autorité de certification**, tapez l'adresse IP.
	- c. Dans la zone **Extraire le mot de passe de certificat**, tapez le mot de passe à utilisation unique pour l'application OPSEC.
	- d. Cliquez sur **OK**.
- 10. Cliquez sur **OK**.
- 11. Cliquez sur l'option permettant la **reconnaissance via Check Point SMS**, puis indiquez l'adresse IP du serveur CPSMS.
- 12. Cliquez sur **OK**.
- 13. Répétez cette procédure pour chaque unité CPSMS à ajouter.

#### **Que faire ensuite**

Lorsque vous ajoutez toutes les unités requises, sauvegardez-les puis affichez-les dans la topologie.

### **Ajout d'unités gérées par SiteProtector**

Utilisez l'outil de gestion de sources de configuration pour ajouter des unités de SiteProtector à IBM Security QRadar Risk Manager.

#### **Avant de commencer**

Les adaptateurs IBM Internet Security Systems GX et IBM Security SiteProtector System doivent être installés pour que vous puissiez ajouter des unités.

Le protocole Microsoft SQL doit être activé pour l'utilisation du port 1433 de Microsoft SQL Server.

#### **Procédure**

- 1. Cliquez sur l'onglet **Admin**.
- 2. Dans le menu de navigation **Admin**, cliquez sur **Plug-ins**.
- 3. Dans le volet Risk Manager, cliquez sur Gestion de sources de configuration.
- 4. Dans le menu de navigation, cliquez sur **Données d'identification**.
- 5. Dans le volet Groupes réseau, cliquez sur **Ajouter un nouveau groupe de réseau**.
	- a. Indiquez un nom pour le groupe de réseau et cliquez sur **OK**.
	- b. Tapez l'adresse IP de votre unité SiteProtector puis cliquez sur **Ajouter**.
	- c. Assurez-vous que les adresses que vous ajoutez s'affichent dans la zone **Adresse réseau**, sous la zone **Ajouter une adresse**.
- 6. Dans le volet Données d'identification, cliquez sur **Ajouter un nouvel ensemble de données d'identification**.
	- a. Indiquez un nom pour l'ensemble de données d'identification et cliquez sur **OK**.
	- b. Sélectionnez le nom de l'ensemble de données d'identification que vous avez créé et tapez un nom d'utilisateur et un mot de passe valides pour l'unité.

**Restriction :** Le nom d'utilisateur et le mot de passe sont identiques aux données d'identifications utilisées pour accéder à la base de données Microsoft SQL Server de SiteProtector.

- 7. Cliquez sur **OK**.
- 8. Cliquez sur l'option permettant la **reconnaissance via SiteProtector**, puis entrez l'adresse IP SiteProtector.
- 9. Cliquez sur **OK**.

### **Que faire ensuite**

Lorsque vous ajoutez toutes les unités requises, sauvegardez-les puis affichez-les dans la topologie.

### <span id="page-20-0"></span>**Chapitre 4. Adaptateurs pris en charge**

IBM Security QRadar Risk Manager s'intègre aux produits de sécurité de nombreux fabricants et vendeurs.

Les informations suivantes sont fournies pour chaque adaptateur pris en charge :

#### **Versions prises en charge**

Indique le nom du produit et la version prise en charge.

#### **Prend en charge les données de voisinage**

Indique si les données de voisinage sont prises en charge pour cet adaptateur. Si votre unité prend en charge les données de voisinage, vous obtenez ces données à partir d'une unité en utilisant le protocole SNMP (Simple Network Management Protocol) et une interface de ligne de commande.

#### **Reconnaissance SNMP**

Indique si l'unité autorise la reconnaissance via SNMP.

Les unités doivent prendre en charge MIB-2 standard pour que la reconnaissance SNMP puisse avoir lieu, et la configuration SNMP de l'unité doit être correctement prise en charge et configurée.

#### **Paramètres de données d'identification obligatoires**

Indique les conditions d'accès nécessaires pour que QRadar Risk Manager et l'unité puissent se connecter.

Assurez-vous que ces données qui sont configurées dans QRadar Risk Manager et sur l'unité sont identiques.

Si un paramètre est facultatif, vous pouvez laisser la zone à blanc.

Pour ajouter des données d'identification dans QRadar, connectez-vous en tant qu'administrateur et utilisez **Gestion de la source de configuration** sous l'onglet **Admin**.

#### **Protocoles de connexion**

Indique les protocoles pris en charge pour l'unité réseau.

Pour ajouter des protocoles dans QRadar, connectez-vous en tant qu'administrateur et utilisez **Gestion de la source de configuration** sous l'onglet **Admin**.

#### **Commandes requises**

Indique la liste des commandes requises par l'adaptateur pour la connexion et la collecte de données.

Pour exécuter les commandes répertoriées pour un adaptateur, les données d'identification fournies dans QRadar Risk Manager doivent disposer des droits appropriés.

#### **Fichiers collectés**

Indique la liste des fichiers auxquels l'adaptateur doit pouvoir avoir accès. Pour accéder à ces fichiers, les droits appropriés doivent être configurés pour l'adaptateur.

### <span id="page-21-0"></span>**BIG-IP**

IBM Security QRadar Risk Manager prend en charge l'adaptateur BIG-IP.

Le tableau suivant décrit les exigences d'intégration pour l'adaptateur BIG-IP.

*Tableau 4. Exigences d'intégration pour l'adaptateur BIG-IP*

| Exigence d'intégration                                                                                                    | Description                                                      |
|----------------------------------------------------------------------------------------------------|------------------------------------------------------------------|
| Versions                                                                                                    | 10.1.1                                                           |
|                                                                                                    | 11.4.1                                                           |
| Prise en charge des données de<br>voisinage                                                                                                    | Pris en charge                                                   |
| Reconnaissance SNMP                                                                                                    | Correspond à BIG-IP dans SNMP sysDescr                           |
| Paramètres de données<br>d'identification obligatoires                                                                                                    | Username<br>Password                                             |
| Pour ajouter des données<br>d'identification dans QRadar,<br>connectez-vous en tant<br>qu'administrateur et utilisez<br>Gestion de la source de<br>configuration sous l'onglet Admin. |                                                                  |
| Protocoles de connexion                                                                                                    | <b>SSH</b>                                                       |
| Pour ajouter des protocoles dans<br>QRadar, connectez-vous en tant<br>qu'administrateur et utilisez<br>Gestion de la source de<br>configuration sous l'onglet Admin.                  |                                                                  |
| Commandes nécessaires à<br>l'adaptateur pour se connecter et<br>collecter des données                                                                                                 | cat filename                                                     |
|                                                                                                    | dmesg                                                            |
|                                                                                                    | uptime                                                           |
|                                                                                                    | route -n                                                         |
|                                                                                                    | ip addr list                                                     |
|                                                                                                    | snmpwalk -c public localhost<br>1.3.6.1.4.1.3375.2.1.2.4.3.2.1.1 |
|                                                                                                    | snmpwalk -c public localhost<br>1.3.6.1.4.1.3375.2.1.2.4.3.2.1.2 |

| Exigence d'intégration                                                                        | Description                           |
|-----------------------------------------------------------------------------------------------|---------------------------------------|
| Commandes nécessaires à<br>l'adaptateur pour se connecter et<br>collecter des données bigpipe | bigpipe global                        |
|                                                                                               | bigpipe system hostname               |
|                                                                                               | bigpipe platform                      |
|                                                                                               | bigpipe version show                  |
|                                                                                               | bigpipe db packetfilter               |
|                                                                                               | bigpipe db packetfilter.defaultaction |
|                                                                                               | bigpipe packet filter list            |
|                                                                                               | bigpipe nat list all                  |
|                                                                                               | bigpipe vlan show all                 |
|                                                                                               | bigpipe vlangroup list all            |
|                                                                                               | bigpipe vlangroup                     |
|                                                                                               | bigpipe interface show all            |
|                                                                                               | bigpipe interface all media speed     |
|                                                                                               | bigpipe trunk all interfaces          |
|                                                                                               | bigpipe stp show all                  |
|                                                                                               | bigpipe route all list all            |
|                                                                                               | bigpipe mgmt show all                 |
|                                                                                               | bigpipe mgmt route show all           |
|                                                                                               | bigpipe pool                          |
|                                                                                               | bigpipe self                          |
|                                                                                               | bigpipe virtual list all              |
|                                                                                               | bigpipe snat list all                 |
|                                                                                               | bigpipe snatpool list all             |
| Commandes nécessaires à<br>l'adaptateur pour se connecter et<br>collecter des données         | b db snat.anyipprotocol               |

*Tableau 4. Exigences d'intégration pour l'adaptateur BIG-IP (suite)*

| Exigence d'intégration                                                                     | Description                                     |
|--------------------------------------------------------------------------------------------|-------------------------------------------------|
| Commandes nécessaires à<br>l'adaptateur pour se connecter et<br>collecter des données tmsh | tmsh -q list sys global-settings hostname       |
|                                                                                            | tmsh -q show sys version                        |
|                                                                                            | tmsh -q show sys hardware                       |
|                                                                                            | tmsh -q list sys snmp sys-contact               |
|                                                                                            | tmsh -q show sys memory                         |
|                                                                                            | tmsh -q list /net interface all-properties      |
|                                                                                            | tmsh -q list net trunk                          |
|                                                                                            | tmsh -q list /sys db packetfilter               |
|                                                                                            | tmsh -q list /sys db packetfilter.defaultaction |
|                                                                                            | tmsh -q list /net packet-filter                 |
|                                                                                            | tmsh -q list /net vlan all-properties           |
|                                                                                            | tmsh -q show /net vlan                          |
|                                                                                            | tmsh -q list /net vlan-group all all-properties |
|                                                                                            | tmsh -q list net tunnels                        |
| Commandes nécessaires à<br>l'adaptateur pour se connecter et                               | tmsh -q show /net vlan-group                    |
| collecter des données tmsh (suite)                                                         | tmsh -q list ltm virtual                        |
|                                                                                            | tmsh -q list ltm nat                            |
|                                                                                            | tmsh -q list ltm snatpool                       |
|                                                                                            | tmsh -q list ltm snat                           |
|                                                                                            | tmsh -q list sys db snat.anyipprotocol          |
|                                                                                            | tmsh -q list net stp-globals all-properties     |
|                                                                                            | tmsh -q list net stp priority                   |
|                                                                                            | tmsh -q list net stp all-properties             |
|                                                                                            | tmsh -q list net route                          |
|                                                                                            | tmsh -q list sys management-ip                  |
|                                                                                            | tmsh -q list sys management-route               |
|                                                                                            | tmsh -q list ltm pool                           |
|                                                                                            | tmsh -q list net self                           |
|                                                                                            | tmsh -q list net ipsec                          |

*Tableau 4. Exigences d'intégration pour l'adaptateur BIG-IP (suite)*

| Exigence d'intégration | Description             |
|------------------------|-------------------------|
| Fichiers collectés     | /config/bigip.license   |
|                        |                         |
|                        | /config/snmp/snmpd.conf |
|                        | /etc/passwd             |

<span id="page-24-0"></span>*Tableau 4. Exigences d'intégration pour l'adaptateur BIG-IP (suite)*

## **Check Point SecurePlatform Appliances**

IBM Security QRadar Risk Manager prend en charge l'adaptateur Check Point SecurePlatform Appliances.

Le tableau suivant décrit les exigences d'intégration pour l'adaptateur Check Point SecurePlatform Appliances.

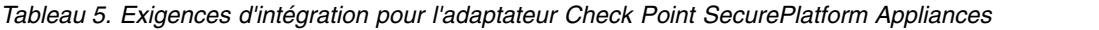

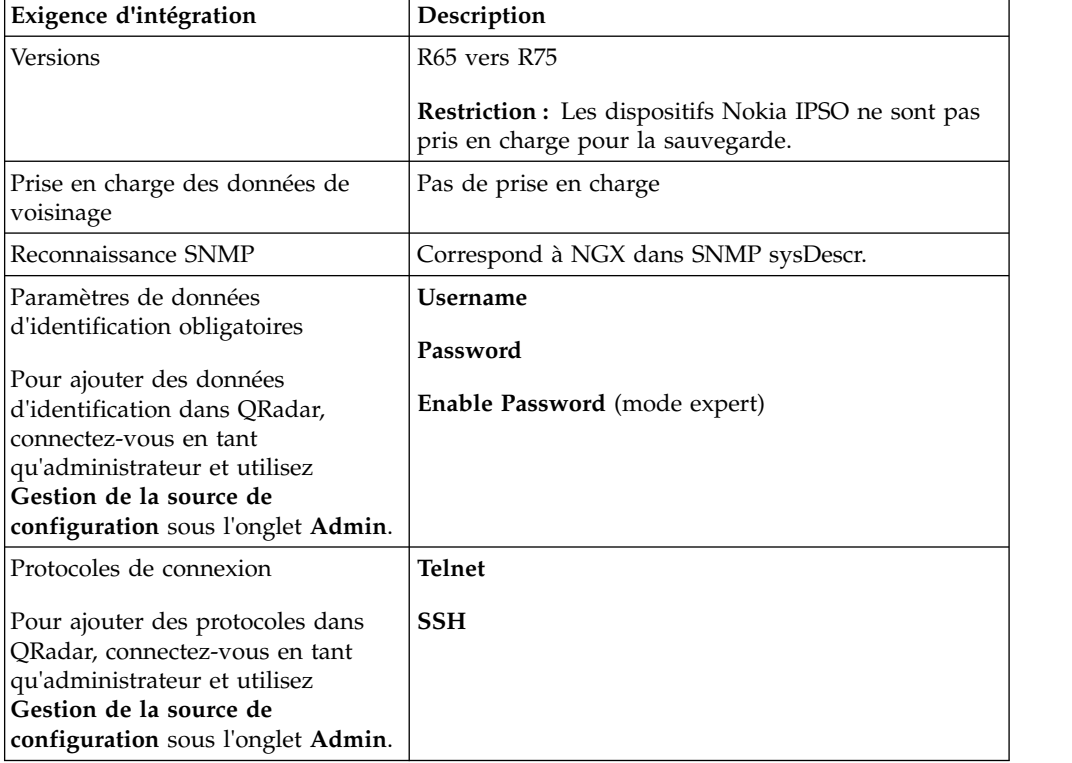

| Exigence d'intégration                                                                | Description     |
|---------------------------------------------------------------------------------------|-----------------|
| Commandes nécessaires à<br>l'adaptateur pour se connecter et<br>collecter des données | hostname        |
|                                                                                       | dmidecode       |
|                                                                                       | ver             |
|                                                                                       | uptime          |
|                                                                                       | $d$ mesg        |
|                                                                                       | route -n        |
|                                                                                       | show users      |
|                                                                                       | ifconfig -a     |
|                                                                                       | echo \$FWDIR    |
| Fichiers collectés                                                                    | rules.C         |
|                                                                                       | objects.C       |
|                                                                                       | implied_rules.C |
|                                                                                       | Standard.pf     |
|                                                                                       | snmpd.com       |

<span id="page-25-0"></span>*Tableau 5. Exigences d'intégration pour l'adaptateur Check Point SecurePlatform Appliances (suite)*

### **Adaptateur Check Point Security Management Server**

Vous utilisez l'adaptateur Check Point Security Management Server (CPSMS) pour reconnaître et sauvegarder les noeuds d'extrémité gérés par le serveur de gestion de la sécurité des points de contrôle (CPSMS). Ces noeuds d'extrémité sont utilisés pour exécuter CheckPoint FireWall-1 et la famille de produits VPN-1.

L'adaptateur CPSMS est basé sur la bibliothèque d'API de logiciel SDK CPMI OPSEC.

Le tableau suivant décrit les exigences d'intégration pour l'adaptateur CPSMS.

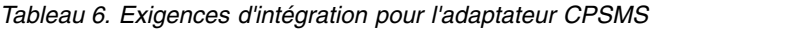

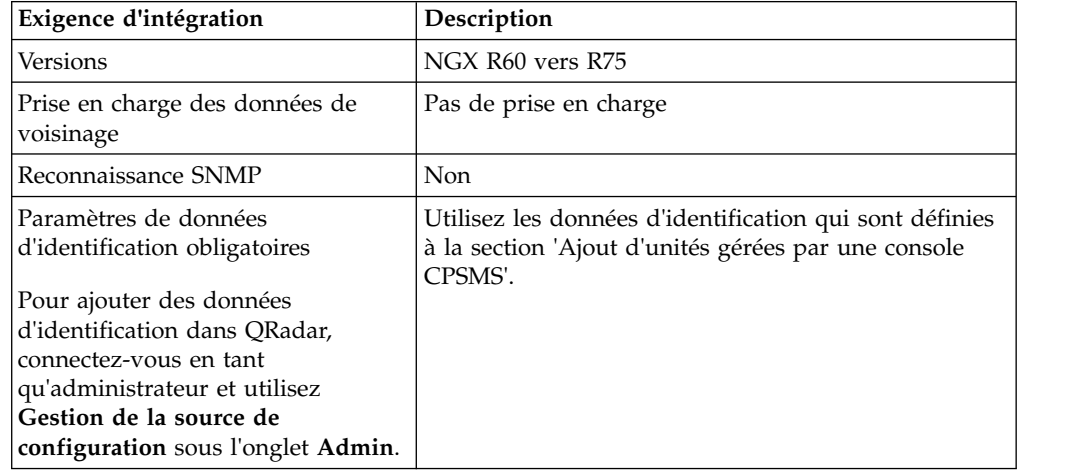

<span id="page-26-0"></span>

| Exigence d'intégration                                                                                                    | Description                                                                                                    |
|----------------------------------------------------------------------------------------------------|----------------------------------------------------------------------------------------------------|
| Protocoles de connexion                                                                                                    | <b>CPSMS</b>                                                                                                    |
| Pour ajouter des protocoles dans<br>QRadar, connectez-vous en tant<br>qu'administrateur et utilisez<br>Gestion de la source de<br>configuration sous l'onglet Admin. |                                                                                                    |
| Exigences de configuration                                                                                                    | Pour autoriser le client cpsms client à communiquer<br>avec Check Point Management Server, le fichier<br>\$CPDIR/conf/sic policy.conf sur CPSMS doit inclure<br>la ligne suivante :                                                                                                    |
|                                                                                                    | # OPSEC applications defaultANY ; SAM clients ;<br>ANY ; sam ; sslca, local, sslca comp# sam<br>proxyANY ; Modules, DN Mgmt ; ANY; sam ;<br>sslcaANY ; ELA clients ; ANY ; ela ; sslca,<br>local, sslca compANY ; LEA clients ; ANY ; lea ;<br>sslca, local, sslca compANY ; CPMI clients; ANY<br>; cpmi ; sslca, local, sslca comp |
| Ports requis                                                                                                    | Les ports suivants doivent être ouverts sur le serveur<br>CPSMS:<br>Port 18190 pour le service Check Point Management<br>Interface (CPMI)                                                                                                    |
|                                                                                                    | Port 18210 pour le service Check Point Internal CA<br><b>Pull Certificate Service</b>                                                                                                    |
|                                                                                                    | Si vous ne pouvez pas utiliser 18190 comme port<br>d'écoute pour CPMI, le numéro de port de<br>l'adaptateur CPSMS doit être similaire à la valeur<br>indiquée dans le fichier \$FWDIR/conf/fwopsec.conf<br>pour l'interface CPMI sur le serveur CPSMS. Par<br>exemple, cpmi_server auth_port 18190.                                 |

*Tableau 6. Exigences d'intégration pour l'adaptateur CPSMS (suite)*

### **Cisco CatOS**

IBM Security QRadar Risk Manager prend en charge l'adaptateur Cisco Catalyst (CatOS).

L'adaptateur Cisco CatOS collecte les configurations d'unité en sauvegardant les appareils réseau CatOS auxquels QRadar Risk Manager peut accéder.

Le tableau suivant décrit les exigences d'intégration pour l'adaptateur Cisco CatOS.

| Exigence d'intégration                                                                                                    | Description                                                                                                    |
|----------------------------------------------------------------------------------------------------|----------------------------------------------------------------------------------------------------|
| Versions                                                                                                    | Catalyst série 6500 - périphériques châssis.                                                                             |
|                                                                                                    | 4.2                                                                                                    |
|                                                                                                    | 6.4                                                                                                    |
|                                                                                                    | <b>Restriction:</b> L'adaptateur pour CatOS sauvegarde<br>uniquement la structure de port de commutation<br>essentielle. |
|                                                                                                    | Les adaptateurs CatOS MSFC (Multilayer Switch<br>Feature Card) sont sauvegardés par des adaptateurs<br>Cisco IOS.        |
|                                                                                                    | Les adaptateurs CatOS (Firewall Services Module)<br>sont sauvegardés par des adaptateurs Cisco ASA.                      |
| Prise en charge des données de<br>voisinage                                                                                                    | Pris en charge                                                                                                    |
| Reconnaissance SNMP                                                                                                    | Correspond à CATOS ou Catalyst Operating System<br>dans SNMP sysDescr.                                                   |
| Paramètres de données<br>d'identification obligatoires                                                                                                    | <b>Username</b><br>Password                                                                                              |
| Pour ajouter des données<br>d'identification dans QRadar,<br>connectez-vous en tant<br>qu'administrateur et utilisez<br>Gestion de la source de<br>configuration sous l'onglet Admin. | <b>Enable Password</b>                                                                                                   |
| Protocoles de connexion                                                                                                    | <b>Telnet</b>                                                                                                    |
| Pour ajouter des protocoles dans<br>QRadar, connectez-vous en tant<br>qu'administrateur et utilisez<br>Gestion de la source de<br>configuration sous l'onglet Admin.                  | <b>SSH</b>                                                                                                    |

*Tableau 7. Exigences d'intégration pour l'adaptateur Cisco CatOS*

<span id="page-28-0"></span>

| Exigence d'intégration                                     | Description        |
|------------------------------------------------------------|--------------------|
| Commandes nécessaires à                                    | show version       |
| l'adaptateur pour se connecter et<br>collecter des données | whichboot          |
|                                                            | show module        |
|                                                            | show mod ver       |
|                                                            | show system        |
|                                                            | show flash devices |
|                                                            | show flash         |
|                                                            | show snmp ifalias  |
|                                                            | show port ifindex  |
|                                                            | show interface     |
|                                                            | show port          |
|                                                            | show spantree      |
|                                                            | show ip route      |
|                                                            | show vlan          |
|                                                            | show vtp domain    |
|                                                            | show arp           |
|                                                            | show cdp           |
|                                                            | show cam dynamic   |
|                                                            | show port status   |
|                                                            | show counters      |

*Tableau 7. Exigences d'intégration pour l'adaptateur Cisco CatOS (suite)*

### **Cisco IOS**

IBM Security QRadar Risk Manager prend en charge l'adaptateur Cisco Internet Operating System (IOS).

L'adaptateur Cisco IOS collecte les configurations d'unité en sauvegardant les commutateurs et routeurs réseau basés IOS.

Le tableau suivant décrit les exigences d'intégration pour l'adaptateur Cisco IOS.

| Exigence d'intégration                                                                                                    | Description                                                                                                    |
|----------------------------------------------------------------------------------------------------|----------------------------------------------------------------------------------------------------|
| Versions                                                                                                    | IOS 12.0 à 15.1 pour les routeurs et les commutateurs                                                                                                    |
|                                                                                                    | Commutateurs Cisco Catalyst 6500 avec MSFC.                                                                                                    |
|                                                                                                    | Utilisez l'adaptateur Cisco IOS pour sauvegarder la<br>configuration et l'état des services de carte MSFC.                                                                                                    |
|                                                                                                    | Si un routeur Cisco IOS série 7600 dispose d'un<br>FWSM, utilisez l'adaptateur Cisco ASA pour<br>sauvegarder le FWSM.                                                                                                    |
| Niveau d'accès utilisateur                                                                                                    | Utilisateur avec un niveau de privilège d'exécution<br>pour les commandes requises par l'adaptateur pour la<br>connexion et la collecte de données. Par exemple,<br>vous pouvez configurer un niveau de privilège 10<br>personnalisé qui utilise l'authentification de base de<br>données locale.         |
|                                                                                                    | L'exemple suivant attribue aux commandes show ip<br>le niveau de privilège 10.                                                                                                    |
|                                                                                                    | privilege exec level 10 show ip                                                                                                    |
| Prise en charge des données de<br>voisinage                                                                                                    | Pris en charge                                                                                                    |
| Reconnaissance SNMP                                                                                                    | Correspond à ISO ou Cisco Internet Operation<br>System dans SNMP sysDescr.                                                                                                    |
| Paramètres de données                                                                                                    | Username                                                                                                    |
| d'identification obligatoires                                                                                                    | Password                                                                                                    |
| Pour ajouter des données<br>d'identification dans QRadar,<br>connectez-vous en tant<br>qu'administrateur et utilisez<br>Gestion de la source de<br>configuration sous l'onglet Admin. | <b>Enable Username</b> (Facultatif)                                                                                                    |
|                                                                                                    | Utilisez cette zone si l'utilisateur a besoin d'indiquer<br>un niveau de privilège spécifique lors de la<br>connexion à l'unité. Utilisez le format level- <n> où n<br/>est un niveau de privilège [0-15]. Par exemple, pour<br/>entrer le niveau de privilège 10, utilisez la commande<br/>suivante:</n> |
|                                                                                                    | $level-10$                                                                                                    |
|                                                                                                    | La commande enable 10 est alors envoyée à l'unité<br>Cisco.                                                                                                    |
|                                                                                                    | <b>Enable Password</b> (Facultatif)                                                                                                    |
| Protocoles de connexion pris en<br>charge                                                                                                    | Utilisez un des protocoles de connexion pris en<br>charge suivants :                                                                                                    |
| Pour ajouter des protocoles dans                                                                                                    | Telnet                                                                                                    |
| QRadar, connectez-vous en tant<br>qu'administrateur et utilisez<br>Gestion de la source de                                                                                            | <b>SSH</b>                                                                                                    |
| configuration sous l'onglet Admin.                                                                                                    |                                                                                                    |

*Tableau 8. Exigences d'intégration pour Cisco IOS*

| Exigence d'intégration                                     | Description                    |
|------------------------------------------------------------|--------------------------------|
| Commandes nécessaires à                                    | show access-lists              |
| l'adaptateur pour se connecter et<br>collecter des données | show cdp neighbors detail      |
|                                                            | show diag                      |
|                                                            | show diagbus                   |
|                                                            | show file systems              |
|                                                            | show glbp                      |
|                                                            | show install running           |
|                                                            | show interfaces                |
|                                                            | show inventory                 |
|                                                            | show ip route ospf             |
|                                                            | show mac address-table dynamic |
|                                                            | show module                    |
|                                                            | show mod version               |
|                                                            | show object-group              |
|                                                            | show power                     |
|                                                            | show snmp                      |
|                                                            | show spanning-tree             |
|                                                            | show standby                   |
|                                                            | show startup-config            |
|                                                            | show version                   |
|                                                            | show vlan                      |
|                                                            | show vrrp                      |
|                                                            | show vtp status                |

*Tableau 8. Exigences d'intégration pour Cisco IOS (suite)*

| Exigence d'intégration                                     | Description             |
|------------------------------------------------------------|-------------------------|
| Commandes show ip nécessaires à                            | show ip arp             |
| l'adaptateur pour se connecter et<br>collecter des données | show ip bgp neighbors   |
|                                                            | show ip eigrp interface |
|                                                            | show ip eigrp neighbors |
|                                                            | show ip eigrp topology  |
|                                                            | show ip ospf            |
|                                                            | show ip ospf interface  |
|                                                            | show ip ospf neighbor   |
|                                                            | show ip protocols       |
|                                                            | show ip route eigrp     |
|                                                            | terminal length 0       |

<span id="page-31-0"></span>*Tableau 8. Exigences d'intégration pour Cisco IOS (suite)*

### **Cisco Nexus**

Pour intégrer IBM Security QRadar Risk Manager à vos unités réseau, veillez à vérifier les exigences relatives à l'adaptateur Cisco Nexus.

Le tableau suivant décrit les exigences d'intégration pour l'adaptateur Cisco Nexus.

*Tableau 9. Exigences d'intégration pour l'adaptateur Cisco Nexus*

| Exigence d'intégration                                                                                                   | Description                                                                                                    |
|----------------------------------------------------------------------------------------------------|----------------------------------------------------------------------------------------------------|
| Versions et niveaux de système<br>d'exploitation pris en charge                                                          | Nexus 5548 : système d'exploitation niveau 6.0                                                                                                    |
|                                                                                                    | Nexus 7000 series : système d'exploitation niveau 6.2                                                                                                    |
|                                                                                                    | Nexus 9000 series : système d'exploitation niveau 6.1                                                                                                    |
| Prise en charge des données de<br>voisinage                                                                              | Pris en charge                                                                                                    |
| Reconnaissance SNMP                                                                                                    | Correspond à Cisco NX-OS et une chaîne de<br>qualification facultative qui se termine par Software<br>dans SNMP sysDescr.                                                           |
|                                                                                                    | Exemple : (Cisco NX\-OS.* Software)                                                                                                    |
| Paramètres de données                                                                                                    | <b>Username</b>                                                                                                    |
| d'identification obligatoires                                                                                            | Password                                                                                                    |
| Pour ajouter des données<br>d'identification dans QRadar,                                                                | <b>Enable Password</b>                                                                                                    |
| connectez-vous en tant<br>qu'administrateur et utilisez<br>Gestion de la source de<br>configuration sous l'onglet Admin. | Si vous ajoutez des contextes d'unité virtuelle<br>(VDC) en tant qu'unités individuelles, vérifiez que<br>les données d'identification requises autorise les<br>actions suivantes : |
|                                                                                                    | Accéder au compte activé pour les VDC.                                                                                                    |
|                                                                                                    | Utiliser les commandes requises dans ce<br>contexte virtuel.                                                                                                    |

| Exigence d'intégration                                                                                                    | Description                                                          |
|----------------------------------------------------------------------------------------------------|----------------------------------------------------------------------|
| Protocoles de connexion pris en<br>charge                                                                                                    | Utilisez un des protocoles de connexion pris en<br>charge suivants : |
| Pour ajouter des protocoles dans<br>ORadar, connectez-vous en tant<br>qu'administrateur et utilisez<br><b>Gestion de la source de</b><br>configuration sous l'onglet Admin. | <b>Telnet</b><br><b>SSH</b>                                          |

*Tableau 9. Exigences d'intégration pour l'adaptateur Cisco Nexus (suite)*

| Exigence d'intégration                                     | Description                                                                                                    |
|------------------------------------------------------------|----------------------------------------------------------------------------------------------------|
| Commandes nécessaires à                                    | show hostname                                                                                                    |
| l'adaptateur pour se connecter et<br>collecter des données | show version                                                                                                    |
|                                                            | show vdc                                                                                                    |
|                                                            | show vdc current-vdc                                                                                                    |
|                                                            | switchto vdc <vdc> où vdc est un contexte vdc actif<br/>s'affichant lorsque vous entrez la commande show<br/>vdc.</vdc>                                   |
|                                                            | show snmp                                                                                                    |
|                                                            | dir <système_fichiers> où système_fichiers est<br/>bootflash, slot0, volatile, log, logflash ou system.</système_fichiers>                                |
|                                                            | show running-config                                                                                                    |
|                                                            | show startup-config                                                                                                    |
|                                                            | show module                                                                                                    |
|                                                            | show interface brief                                                                                                    |
|                                                            | show interface snmp-ifindex                                                                                                    |
|                                                            | show ip access-lists                                                                                                    |
|                                                            | show vlan                                                                                                    |
|                                                            | show vtp status                                                                                                    |
|                                                            | show spanning-tree summary                                                                                                    |
|                                                            | show object-group                                                                                                    |
|                                                            | show interface <interface> où interface correspond à<br/>toute interface s'affichant lorsque vous entrez la<br/>commande show running-config.</interface> |
|                                                            | show hsrp                                                                                                    |
|                                                            | show vrrp                                                                                                    |
|                                                            | show vtp                                                                                                    |
|                                                            | show glbp                                                                                                    |
|                                                            | show ip eigrp                                                                                                    |
|                                                            | show ip route eigrp                                                                                                    |
|                                                            | show ip ospf                                                                                                    |
|                                                            | show ip route ospf                                                                                                    |
|                                                            | show ip rip                                                                                                    |
|                                                            | show ip route rip                                                                                                    |

*Tableau 9. Exigences d'intégration pour l'adaptateur Cisco Nexus (suite)*

| Exigence d'intégration  | Description                                                                                                    |
|-------------------------|----------------------------------------------------------------------------------------------------|
| Commandes de télémétrie | terminal length 0                                                                                                    |
|                         | show hostname                                                                                                    |
|                         | show vdc                                                                                                    |
|                         | switchto vdc <vdc> où vdc est un contexte vdc actif<br/>s'affichant lorsque vous entrez la commande show<br/>vdc.</vdc> |
|                         | show cdp entry all                                                                                                    |
|                         | show interface brief                                                                                                    |
|                         | show ip arp                                                                                                    |
|                         | show mac address-table                                                                                                  |
|                         | show ip route                                                                                                    |

<span id="page-34-0"></span>*Tableau 9. Exigences d'intégration pour l'adaptateur Cisco Nexus (suite)*

### **Méthodes d'ajout de VDC pour les unités Cisco Nexus**

Utilisez l'outil de gestion de sources de configuration pour ajouter des unités réseau Nexus et des contextes d'unité virtuelle (VDC) à IBM Security QRadar SIEM. Il existe deux façons d'ajouter plusieurs VDC à IBM Security QRadar Risk Manager.

Vous pouvez ajouter des VDC en tant que sous-unités de l'unité Nexus ou en tant qu'unités individuelles.

### **Affichage des contextes d'unité virtuelle**

Si vous ajoutez des VDC en tant qu'unités virtuelles, chaque VDC s'affiche comme unité dans la topologie.

Si vous ajoutez des VDC en tant que sous-unités, elles s'affichent dans la topologie. Vous pouvez les afficher dans la fenêtre du Vous pouvez les afficher dans le .

### **Ajout de VDC en tant que sous-unités de votre unité Cisco Nexus**

Utilisez l'outil de gestion de la source de configuration pour ajouter des VDC en tant que sous-unités de votre unité Cisco Nexus.

#### **Procédure**

- 1. Activez les commandes suivantes pour l'utilisation spécifiée dans les données d'identification :
	- show vdc (contexte admin)
	- switchto vdc *x*, où *x* correspond au VDC pris en charge.

Le moniteur de configuration (Configuration Monitor) vous permet de visualiser l'unité Nexus dans la topologie et les sous-unités VDC. Pour des informations sur la visualisation d'unités, voir le manuel *IBM Security QRadar Risk Manager - Guide d'utilisation*.

2. Utilisez l'outil de gestion de sources de configuration pour ajouter l'adresse IP de *contexte d'admin* de l'unité Nexus.

Pour plus d'informations, voir [«Ajout d'une unité réseau», à la page 5.](#page-12-0)

### <span id="page-35-0"></span>**Ajout de VDC en tant qu'unités individuelles**

Utilisez l'outil de gestion de sources de configuration pour ajouter chaque VDC en tant qu'unité distincte. Lorsque vous utilisez cette méthode, l'unité Nexus et les VDC figurent dans la topologie.

Lorsque vous visualisez votre unité Cisco Nexus et les VDC dans la topologie, le confinement de châssis est représenté séparément.

#### **Procédure**

1. Utilisez l'outil de gestion de sources de configuration pour ajouter l'adresse IP admin de chaque VDC.

Pour plus d'informations, voir [«Ajout d'une unité réseau», à la page 5.](#page-12-0)

- 2. Utilisez l'outil de gestion de sources de configuration pour obtenir les informations de configuration pour vos VDC.
- 3. Sur l'unité Cisco Nexus, utilisez l'interface de ligne de commande Cisco Nexus pour désactiver la commande **switchto vdc** pour le nom d'utilisateur associé à l'adaptateur.

**Exemple :** Si le nom d'utilisateur d'une unité Cisco Nexus est *qrmuser*, tapez les commandes suivantes :

```
NexusDevice(config)# role name qrmuser
NexusDevice(config-role)# rule 1 deny command switchto vdc
NexusDevice(config-role)# rule 2 permit command show *
NexusDevice(config-role)# rule 3 permit command terminal
NexusDevice(config-role)# rule 4 permit command dir
```
### **Cisco Security Appliances**

Pour intégrer IBM Security QRadar Risk Manager à vos unités réseau, veillez à vérifier les exigences relatives à l'adaptateur Cisco Security Appliances.

L'adaptateur Cisco Security Appliances collecte des configurations d'unité en sauvegardant des unités de la famille Cisco. L'adaptateur Cisco Security Appliances prend en charge les pare-feux suivants :

- Dispositif ASA (Adaptive Security Appliance) autonome
- Module FWSM (Firewall Service Module)
- v Module sur un châssis Catalyst
- Unité PIX (Private Internet Exchange) établie

Le tableau suivant décrit les exigences d'intégration pour l'adaptateur Cisco Security Appliances.

| Exigence d'intégration | Description            |
|------------------------|------------------------|
| Versions               | ASA: 8.2, 8.4          |
|                        | $\text{PIX}: 6.1, 6.3$ |
|                        | FWSM: 3.1, 3.2         |

*Tableau 10. Exigences d'intégration pour l'adaptateur Cisco Security Appliances*

| Exigence d'intégration                                                                                                    | Description                                                                                                    |
|----------------------------------------------------------------------------------------------------|----------------------------------------------------------------------------------------------------|
| Niveau d'accès utilisateur                                                                                                    | Niveau de privilège 5                                                                                                    |
| minimum                                                                                                    | Vous pouvez sauvegarder des unités avec un niveau<br>d'accès de niveau de privilège 5. Par exemple, vous<br>pouvez configurer un utilisateur de niveau 5 qui<br>utilise l'authentification de base de données locale en<br>exécutant les commandes suivantes : |
|                                                                                                    | aaa authorization command LOCAL                                                                                                    |
|                                                                                                    | aaa authentication enable console LOCAL                                                                                                    |
|                                                                                                    | privilege cmd level 5 mode exec command terminal                                                                                                    |
|                                                                                                    | privilege cmd level 5 mode exec command changeto<br>(multi-context only)                                                                                                    |
|                                                                                                    | privilege show level 5 mode exec command<br>running-config                                                                                                    |
|                                                                                                    | privilege show level 5 mode exec command<br>startup-config                                                                                                    |
|                                                                                                    | privilege show level 5 mode exec command version                                                                                                    |
|                                                                                                    | privilege show level 5 mode exec command shun                                                                                                    |
|                                                                                                    | privilege show level 5 mode exec command names                                                                                                    |
|                                                                                                    | privilege show level 5 mode exec command<br>interface                                                                                                    |
|                                                                                                    | privilege show level 5 mode exec command pager                                                                                                    |
|                                                                                                    | privilege show level 5 mode exec command arp                                                                                                    |
|                                                                                                    | privilege show level 5 mode exec command route                                                                                                    |
|                                                                                                    | privilege show level 5 mode exec command context                                                                                                    |
|                                                                                                    | privilege show level 5 mode exec command<br>mac-address-table                                                                                                    |
| Prise en charge des données de<br>voisinage                                                                                                    | Pris en charge                                                                                                    |
| Reconnaissance SNMP                                                                                                    | Correspond à PIX ou Adaptive Security Appliance ou<br>Firewall Service Module dans SNMP sysDescr.                                                                                                    |
| Paramètres de données<br>d'identification obligatoires                                                                                                    | <b>Username</b><br>Password                                                                                                    |
| Pour ajouter des données<br>d'identification dans QRadar,<br>connectez-vous en tant<br>qu'administrateur et utilisez<br>Gestion de la source de<br>configuration sous l'onglet Admin. | <b>Enable Password</b>                                                                                                    |

*Tableau 10. Exigences d'intégration pour l'adaptateur Cisco Security Appliances (suite)*

| Exigence d'intégration                                             | Description                                                                                                    |
|--------------------------------------------------------------------|----------------------------------------------------------------------------------------------------|
| Protocoles de connexion                                            | <b>Telnet</b>                                                                                                    |
| Pour ajouter des protocoles dans<br>QRadar, connectez-vous en tant | <b>SSH</b>                                                                                                    |
| qu'administrateur et utilisez<br>Gestion de la source de           | <b>SCP</b>                                                                                                    |
| configuration sous l'onglet Admin.                                 |                                                                                                    |
| Commandes nécessaires à<br>l'adaptateur pour se connecter et       | change context                                                                                                    |
| collecter des données                                              | change context admin-context                                                                                                    |
|                                                                    | change context context                                                                                                    |
|                                                                    | change system                                                                                                    |
|                                                                    | get startup-config                                                                                                    |
|                                                                    | show arp                                                                                                    |
|                                                                    | show context                                                                                                    |
|                                                                    | show interface                                                                                                    |
|                                                                    | show mac-address-table                                                                                                    |
|                                                                    | show names                                                                                                    |
|                                                                    | show ospf neighbor                                                                                                    |
|                                                                    | show pager                                                                                                    |
|                                                                    | show route                                                                                                    |
|                                                                    | show running-config                                                                                                    |
|                                                                    | show shun                                                                                                    |
|                                                                    | show version                                                                                                    |
|                                                                    | terminal pager 0                                                                                                    |
|                                                                    | terminal pager 24                                                                                                    |
|                                                                    | La commande show pager doit être activée pour<br>accéder aux comptes utilisant QRadar Risk Manager.                                                    |
|                                                                    | La commande change context context est utilisée<br>pour chaque contexte sur l'unité ASA.                                                               |
|                                                                    | La commande change system détecte si le système<br>possède des configuration multi-contexte et détermine<br>le contexte-admin.                         |
|                                                                    | La commande change context est requise si la<br>commande change system possède une configuration<br>multi-contexte ou un contexte configuration-admin. |
|                                                                    | Les commandes terminal pager sont utilisées pour<br>définir et réinitialiser le comportement de pagination.                                            |

*Tableau 10. Exigences d'intégration pour l'adaptateur Cisco Security Appliances (suite)*

### <span id="page-38-0"></span>**Fortinet FortiOS**

L'adaptateur IBM Security QRadar Risk Manager pour Fortinet FortiOS prend en charge les dispositifs Fortinet FortiGate permettant l'exécution du système d'exploitation Fortinet (FortiOS).

L'interaction entre l'adaptateur Fortinet FortiOS et FortiOS se fait par Telnet ou SSH.

- v Les adresses géographiques et les règles référencées ne sont pas prises en charge par QRadar Risk Manager.
- Les règles d'identité, VPN et IPSec (Internet Protocol Security) ne sont pas prises en charge par QRadar Risk Manager.
- v Les règles utilisant des profils Unified Threat Management (UTM) ne sont pas prises en charge par l'adaptateur Fortinet FortiOS. Actuellement, seules les règles d'administration de pare-feu de la couche 3 sont prises en charge.

Les exigences d'intégration relatives à l'adaptateur Fortinet FortiOS sont décrites dans le tableau ci-dessous :

| Exigence d'intégration                                                                                                    | Description              |
|----------------------------------------------------------------------------------------------------|--------------------------|
| Version                                                                                                    | Versions 4.0 MR3 à 5.2.4 |
| Prise en charge des données de<br>voisinage                                                                                                    | <b>Non</b>               |
| Reconnaissance SNMP                                                                                                    | <b>Non</b>               |
| Paramètres de données                                                                                                    | <b>Username</b>          |
| d'identification obligatoires<br>Pour ajouter des données<br>d'identification dans QRadar,<br>connectez-vous en tant<br>qu'administrateur et utilisez<br>Gestion de la source de<br>configuration sous l'onglet Admin. | Password                 |
| Protocoles de connexion                                                                                                    | <b>Telnet</b>            |
| Pour ajouter des protocoles dans<br>QRadar, connectez-vous en tant<br>qu'administrateur et utilisez<br>Gestion de la source de<br>configuration sous l'onglet Admin.                                                   | <b>SSH</b>               |

*Tableau 11. Exigences d'intégration pour l'adaptateur Fortinet FortiOS*

<span id="page-39-0"></span>

| Exigence d'intégration                                                                | Description                                                                                                    |
|---------------------------------------------------------------------------------------|----------------------------------------------------------------------------------------------------|
| Commandes nécessaires à<br>l'adaptateur pour se connecter et<br>collecter des données | config system console<br>set output standard<br>Remarque: Les commandes config system console<br>et set output standard doivent être utilisées par un<br>utilisateur possédant des droits d'accès en lecture et<br>en écriture sur la configuration du système. Si cet<br>utilisateur est en lecture seule avec mise en page<br>activée au moment de la sauvegarde d'un<br>périphérique Fortigate, les performances seront<br>considérablement affectées. |
|                                                                                       | show system interface                                                                                                    |
|                                                                                       | get hardware nic <variable></variable>                                                                                                    |
|                                                                                       | get system status                                                                                                    |
|                                                                                       | get system performance status                                                                                                    |
|                                                                                       | show full-configuration                                                                                                    |
|                                                                                       | get router info routing-table static                                                                                                    |
|                                                                                       | show firewall address                                                                                                    |
|                                                                                       | get test dnsproxy 6                                                                                                    |
|                                                                                       | show firewall addrgrp                                                                                                    |
|                                                                                       | get firewall service predefined <variable></variable>                                                                                                    |
|                                                                                       | show firewall service custom                                                                                                    |
|                                                                                       | show firewall service group                                                                                                    |
|                                                                                       | show firewall policy                                                                                                    |
|                                                                                       | show system zone                                                                                                    |
|                                                                                       | show firewall vip                                                                                                    |
|                                                                                       | show firewall vipgrp                                                                                                    |
|                                                                                       | show firewall ippool                                                                                                    |

*Tableau 11. Exigences d'intégration pour l'adaptateur Fortinet FortiOS (suite)*

### **Adaptateur SNMP générique**

IBM Security QRadar Risk Manager prend en charge les dispositifs qui exécutent un agent SNMP avec l'adaptateur SNMP générique.

Cet adaptateur interagit avec l'agent SNMP à l'aide de requêtes SNMP.

Les identificateurs d'objet (OID) figurent dans SNMP MIB-2, et vous pouvez attendre de tous les agents SNMP qu'ils exposent ces OID.

L'adaptateur présente les limitations suivantes :

v Il collecte uniquement les informations de l'interface de base et du système de base. Les informations de règle et de routage ne sont pas collectées.

- v Même s'il est affiché dans l'interface utilisateur **Gestion de la source de configuration**, avec SNMPv3, l'adaptateur ne prend pas en charge le chiffrement AES.
- v L'adaptateur ne prend pas en charge le chiffrement AES avec SNMPv3, même s'il semble qu'il soit pris en charge dans la fenêtre Gestion de la source de configuration.

Les exigences d'intégration pour l'adaptateur SNMP générique sont décrites dans le tableau suivant :

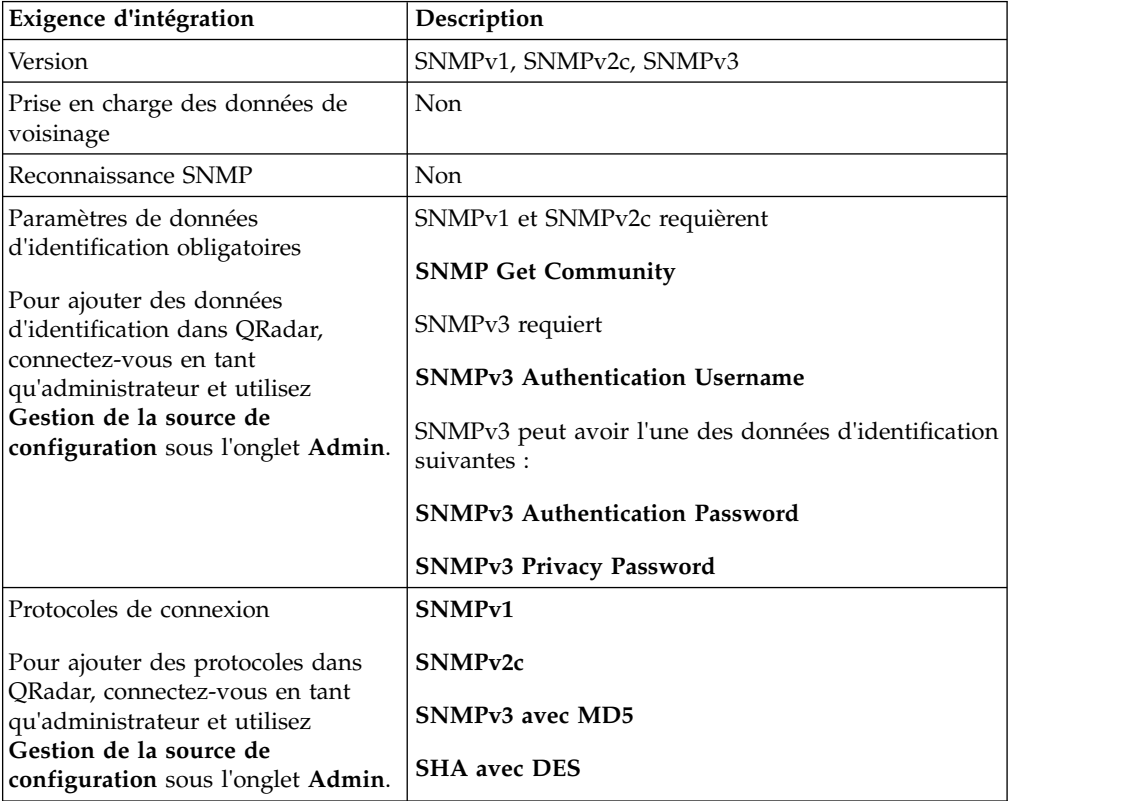

<span id="page-41-0"></span>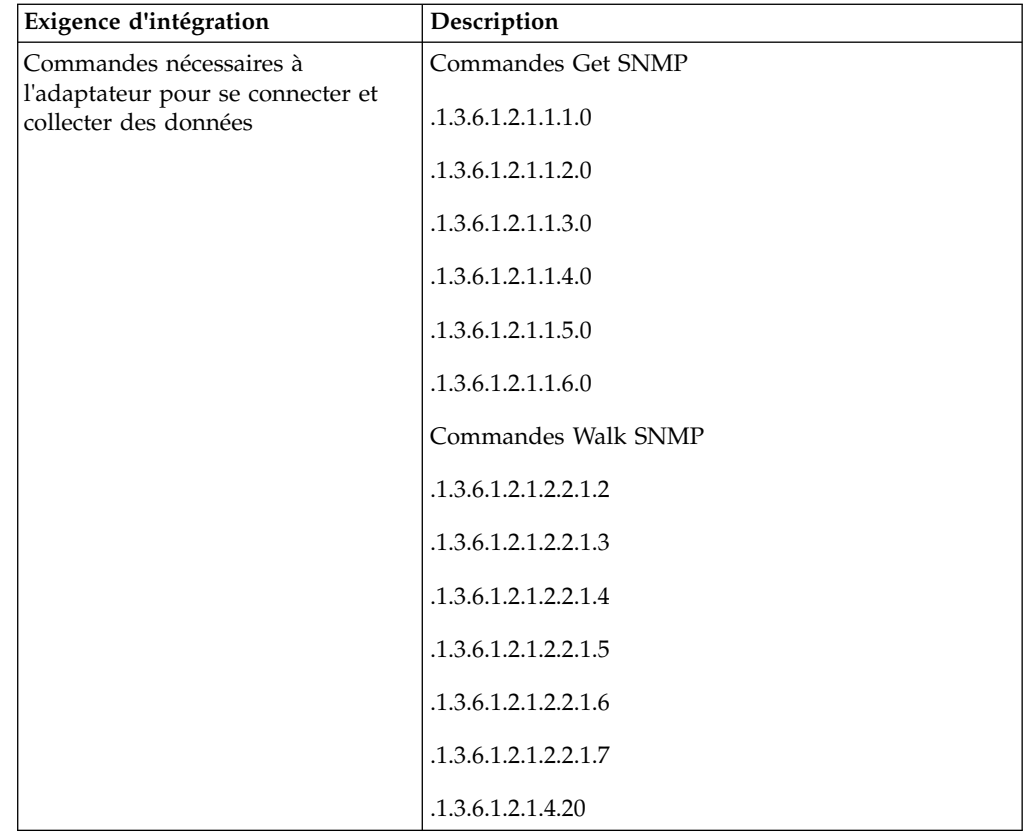

## **HP Networking ProVision**

IBM Security QRadar Risk Manager prend en charge l'adaptateur HP Networking ProVision.

Le tableau suivant décrit les exigences d'intégration pour l'adaptateur HP Networking ProVision.

| Exigence d'intégration                      | Description                                                                                                    |
|---------------------------------------------|----------------------------------------------------------------------------------------------------|
| Versions                                    | HP Networking ProVision Switches K/KA.15.X<br><b>Restriction:</b>                                                                                           |
|                                             | Les commutateurs HP sous système d'exploitation<br>Comware ne prennent pas en charge cet adaptateur.                                                        |
| Prise en charge des données de<br>voisinage | Pris en charge                                                                                                    |
| Reconnaissance SNMP                         | Correspond aux numéros de version au format<br>$HP(.*)$ Switch $(.*)$ (révision $[A-Z]\{1,2\}\$ . $(\dagger)^{\wedge}$ . $(\dagger)$<br>d+)) dans sysDescr. |

*Tableau 12. Exigences d'intégration pour l'adaptateur HP Networking ProVision*

| Exigence d'intégration                                   | Description            |
|----------------------------------------------------------|------------------------|
| Paramètres de données                                    | <b>Username</b>        |
| d'identification obligatoires                            | Password               |
| Pour ajouter des données                                 |                        |
| d'identification dans ORadar,                            | <b>Enable Password</b> |
| connectez-vous en tant                                   |                        |
| qu'administrateur et utilisez<br>Gestion de la source de |                        |
| configuration sous l'onglet Admin.                       |                        |
| Protocoles de connexion                                  | <b>SSH</b>             |
| Pour ajouter des protocoles dans                         |                        |
| QRadar, connectez-vous en tant                           |                        |
| qu'administrateur et utilisez                            |                        |
| Gestion de la source de                                  |                        |
| configuration sous l'onglet Admin.                       |                        |

*Tableau 12. Exigences d'intégration pour l'adaptateur HP Networking ProVision (suite)*

| Exigence d'intégration                                         | Description                                                                                                    |  |
|----------------------------------------------------------------|----------------------------------------------------------------------------------------------------|--|
| Commandes d'opération de                                       | dmesgshow system power-supply                                                                                          |  |
| sauvegarde émises par l'adaptateur<br>à destination de l'unité | getmib                                                                                                    |  |
|                                                                | show access-list vlan <id vlan=""></id>                                                                                |  |
|                                                                | show access-list                                                                                                    |  |
|                                                                | show access-list <nom numéro="" ou=""></nom>                                                                           |  |
|                                                                | show access-list ports <numéro de="" port=""></numéro>                                                                 |  |
|                                                                | show config                                                                                                    |  |
|                                                                | show filter                                                                                                    |  |
|                                                                | show filter <id></id>                                                                                                  |  |
|                                                                | show running-config                                                                                                    |  |
|                                                                | show interfaces brief                                                                                                  |  |
|                                                                | show interfaces <id interface=""> pour chaque<br/>interface.</id>                                                      |  |
|                                                                | show jumbos                                                                                                    |  |
|                                                                | show trunks                                                                                                    |  |
|                                                                | show lacp                                                                                                    |  |
|                                                                | show module                                                                                                    |  |
|                                                                | show snmp-server                                                                                                    |  |
|                                                                | show spanning-tree                                                                                                    |  |
|                                                                | show spanning-tree config                                                                                              |  |
|                                                                | show spanning-tree instance <id liste="" ou=""> (pour<br/>chaque spanning-tree qui est configuré sur<br/>l'unité)</id> |  |
|                                                                | show spanning-tree mst-config                                                                                          |  |
|                                                                | show system information                                                                                                |  |
|                                                                | show version                                                                                                    |  |
|                                                                | show vlans                                                                                                    |  |
|                                                                | show vlans <id> (pour chaque réseau local virtuel)</id>                                                                |  |
|                                                                | show vrrp                                                                                                    |  |
|                                                                | walkmib                                                                                                    |  |

*Tableau 12. Exigences d'intégration pour l'adaptateur HP Networking ProVision (suite)*

<span id="page-44-0"></span>

| Exigence d'intégration                                                 | Description                                                  |
|------------------------------------------------------------------------|--------------------------------------------------------------|
| Commandes d'opération de                                               | show ip                                                      |
| sauvegarde show ip émises par<br>l'adaptateur à destination de l'unité | show ip route                                                |
|                                                                        | show ip odpf                                                 |
|                                                                        | show ip odpf redistribute                                    |
|                                                                        | show ip rip                                                  |
|                                                                        | show ip rip redistribute                                     |
| Commandes de télémétrie et de<br>données de voisinage                  | getmib                                                       |
|                                                                        | show arp                                                     |
|                                                                        | show cdp neighbors                                           |
|                                                                        | show cdp neighbors detail <numéro de="" port=""></numéro>    |
|                                                                        | show interfaces brief                                        |
|                                                                        | show interface                                               |
|                                                                        | show ip route                                                |
|                                                                        | show lldp info remote-device                                 |
|                                                                        | show lldp info remote-device <numéro de="" port=""></numéro> |
|                                                                        | show mac-address or show mac address                         |
|                                                                        | show system information                                      |
|                                                                        | show vlans                                                   |
|                                                                        | show vlans custom id state ipaddr ipmask                     |
|                                                                        | walkmib                                                      |

*Tableau 12. Exigences d'intégration pour l'adaptateur HP Networking ProVision (suite)*

### **Juniper Networks JUNOS**

Pour intégrer IBM Security QRadar Risk Manager à vos unités réseau, veillez à vérifier les exigences relatives à l'adaptateur Juniper Networks JUNOS.

Le tableau suivant décrit les exigences d'intégration pour l'adaptateur Juniper Networks JUNOS.

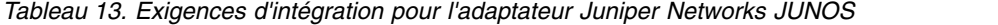

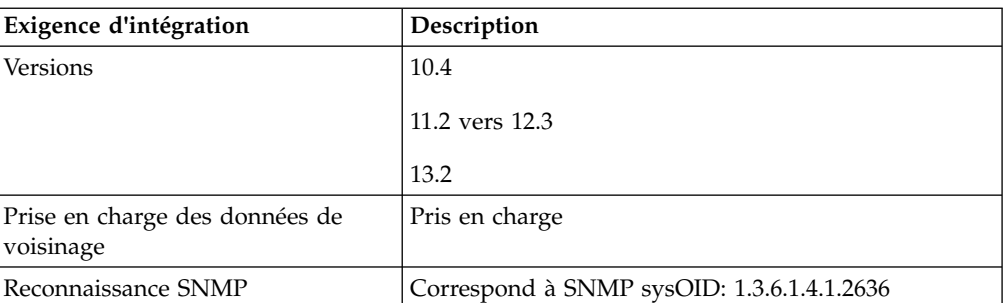

| Exigence d'intégration                                                                                                    | Description                              |  |
|----------------------------------------------------------------------------------------------------|------------------------------------------|--|
| Paramètres de données                                                                                                    | <b>Username</b>                          |  |
| d'identification obligatoires<br>Pour ajouter des données<br>d'identification dans QRadar,<br>connectez-vous en tant<br>qu'administrateur et utilisez<br>Gestion de la source de<br>configuration sous l'onglet Admin. | Password                                 |  |
| Protocoles de connexion                                                                                                    | Telnet                                   |  |
| Pour ajouter des protocoles dans<br>QRadar, connectez-vous en tant<br>qu'administrateur et utilisez<br>Gestion de la source de<br>configuration sous l'onglet Admin.                                                   | <b>SSH</b><br><b>SCP</b>                 |  |
| Commandes nécessaires à                                                                                                    | show version                             |  |
| l'adaptateur pour se connecter et<br>collecter des données                                                                                                    | show system uptime                       |  |
|                                                                                                    | show chassis hardware                    |  |
|                                                                                                    | show chassis firmware                    |  |
|                                                                                                    | show chassis mac-address                 |  |
|                                                                                                    | show chassis routing-engine              |  |
|                                                                                                    | show configuration snmp                  |  |
|                                                                                                    | show snmp mib walk system configure      |  |
|                                                                                                    | show configuration firewall              |  |
|                                                                                                    | show configuration firewall family inet6 |  |
|                                                                                                    | show configuration security              |  |
|                                                                                                    | show configuration security zones        |  |
|                                                                                                    | show interfaces                          |  |
|                                                                                                    | show interfaces filters                  |  |
|                                                                                                    | show ospf interface detail               |  |
|                                                                                                    | show bgp neighbor                        |  |
|                                                                                                    | show configuration routing-option        |  |
|                                                                                                    | show arp no-resolve                      |  |
|                                                                                                    | show ospf neighbor                       |  |
|                                                                                                    | show rip neighbor                        |  |

*Tableau 13. Exigences d'intégration pour l'adaptateur Juniper Networks JUNOS (suite)*

### <span id="page-46-0"></span>**Juniper Networks NSM**

L'adaptateur IBM Security QRadar Risk Manager prend en charge Juniper Networks NSM (Network and Security Manager).

Vous pouvez utiliser QRadar Risk Manager pour sauvegarder une unité Juniper Networks unique ou pour obtenir des informations sur une unité à partir d'une console Juniper Networks NSM.

La console Juniper Networks NSM contient des informations de configuration et d'unité pour les routeurs et commutateurs Juniper Networks qui sont gérés par la console Juniper Networks NSM.

Le tableau suivant décrit les environnements pris en charge pour Juniper Networks NSM.

| Environnement pris en charge                                                                                                    | Description                   |
|----------------------------------------------------------------------------------------------------|-------------------------------|
| Versions                                                                                                    | Dispositifs IDP gérés par NSM |
| Prise en charge des données de<br>voisinage                                                                                                    | Pas de prise en charge        |
| Reconnaissance SNMP                                                                                                    | Pas de prise en charge        |
| Paramètres de données                                                                                                    | <b>Username</b>               |
| d'identification obligatoires<br>Pour ajouter des données<br>d'identification dans ORadar,<br>connectez-vous en tant<br>qu'administrateur et utilisez<br>Gestion de la source de<br>configuration sous l'onglet Admin. | Password                      |
| Protocoles de connexion                                                                                                    | <b>SOAP</b>                   |
| Pour ajouter des protocoles dans<br>QRadar, connectez-vous en tant<br>qu'administrateur et utilisez<br>Gestion de la source de<br>configuration sous l'onglet Admin.                                                   | <b>HTTP</b>                   |

*Tableau 14. Environnements pris en charge par l'adaptateur QRadar Risk Manager pour Juniper Networks NSM*

### **Juniper Networks ScreenOS**

Pour intégrer IBM Security QRadar Risk Manager à vos unités réseau, veillez à vérifier les exigences relatives à l'adaptateur Juniper Networks ScreenOS.

Le tableau suivant décrit les exigences d'intégration pour l'adaptateur Juniper Networks ScreenOS.

*Tableau 15. Exigences d'intégration pour l'adaptateur Juniper Networks ScreenOS*

| Exigence d'intégration | Description |
|------------------------|-------------|
| Versions               | 5.4         |
|                        | 6.2         |

| Exigence d'intégration                                       | Description                                                                                                    |  |  |
|--------------------------------------------------------------|----------------------------------------------------------------------------------------------------|--|--|
| Prise en charge des données de<br>voisinage                  | Pris en charge                                                                                                    |  |  |
| Reconnaissance SNMP                                          | Correspond à netscreen ou SSG dans SNMP sysDescr.                                                                            |  |  |
| Paramètres de données                                        | <b>Username</b>                                                                                                    |  |  |
| d'identification obligatoires                                | Password                                                                                                    |  |  |
| Protocoles de connexion                                      | <b>Telnet</b>                                                                                                    |  |  |
|                                                              | <b>SSH</b>                                                                                                    |  |  |
| Commandes nécessaires à<br>l'adaptateur pour se connecter et | set console page 0                                                                                                    |  |  |
| collecter des données                                        | get system                                                                                                    |  |  |
|                                                              | get config                                                                                                    |  |  |
|                                                              | get snmp                                                                                                    |  |  |
|                                                              | get memory                                                                                                    |  |  |
|                                                              | get file info                                                                                                    |  |  |
|                                                              | get file                                                                                                    |  |  |
|                                                              | get service                                                                                                    |  |  |
|                                                              | get group addresszone groupe                                                                                                 |  |  |
|                                                              | get address                                                                                                    |  |  |
| Commandes nécessaires à<br>l'adaptateur pour se connecter et | get service group                                                                                                    |  |  |
| collecter des données (suite)                                | get service group variable                                                                                                   |  |  |
|                                                              | get interface                                                                                                    |  |  |
|                                                              | get interfacevariable                                                                                                    |  |  |
|                                                              | get policy all                                                                                                    |  |  |
|                                                              | get policy idvariable                                                                                                    |  |  |
|                                                              | get admin user                                                                                                    |  |  |
|                                                              | get route                                                                                                    |  |  |
|                                                              | get arp                                                                                                    |  |  |
|                                                              | get mac-learn                                                                                                    |  |  |
|                                                              | get counter statistics interface variable                                                                                    |  |  |
|                                                              | Où zone correspond aux données de zone renvoyées<br>par la commande get config.                                              |  |  |
|                                                              | groupe correspond aux données de groupe renvoyées<br>par la commande get config.                                             |  |  |
|                                                              | variable est la liste des données renvoyées à partir de<br>la commande get service group, get interface ou<br>get policy id. |  |  |

*Tableau 15. Exigences d'intégration pour l'adaptateur Juniper Networks ScreenOS (suite)*

### <span id="page-48-0"></span>**Palo Alto**

IBM Security QRadar Risk Manager prend en charge l'adaptateur Palo Alto. L'adaptateur Palo Alto utilise l'interface de programme d'application (API) Rest XML PAN-OS pour communiquer avec les unités.

Le tableau suivant décrit les exigences d'intégration pour l'adaptateur Palo Alto.

*Tableau 16. Exigences d'intégration pour l'adaptateur Palo Alto*

| Exigence d'intégration                                                                                                    | Description                                                                                                    |  |
|----------------------------------------------------------------------------------------------------|----------------------------------------------------------------------------------------------------|--|
| Versions                                                                                                    | Versions PAN-OS 5.0 à 7.0                                                                                                    |  |
| Niveau d'accès utilisateur<br>minimum                                                                                                    | Accès superutilisateur (accès complet) requis pour les<br>unités PA qui comportent des listes de blocs<br>dynamiques pour exécuter des commandes de niveau<br>système. |  |
|                                                                                                    | Accès superutilisateur (en lecture seule) pour toutes les<br>autres unités PA.                                                                                         |  |
| Prise en charge des données de<br>voisinage                                                                                                    | Pris en charge                                                                                                    |  |
| Reconnaissance SNMP                                                                                                    | SysDescr correspond à 'Palo Alto Networks(.*)series<br>firewall' ou sysOid correspond à 'panPA'                                                                        |  |
| Paramètres de données                                                                                                    | <b>Username</b>                                                                                                    |  |
| d'identification obligatoires                                                                                                    | Password                                                                                                    |  |
| Pour ajouter des données<br>d'identification dans QRadar,<br>connectez-vous en tant<br>qu'administrateur et utilisez<br>Gestion de la source de<br>configuration sous l'onglet<br>Admin. |                                                                                                    |  |
| Protocoles de connexion pris en<br>charge                                                                                                    | <b>HTTPS</b>                                                                                                    |  |
| Pour ajouter des protocoles dans<br>QRadar, connectez-vous en tant<br>qu'administrateur et utilisez<br>Gestion de la source de<br>configuration sous l'onglet<br>Admin.                  |                                                                                                    |  |
| Commandes devant être utilisées<br>pour l'opération de sauvegarde.                                                                                                    | /api/?type=op&cmd= <show><system><info></info><!--<br-->system&gt;/show&gt;</system></show>                                                                            |  |
|                                                                                                    | /api/?type=op&cmd= <show><config><running><!--<br-->running&gt;</running></config></show>                                                                              |  |
|                                                                                                    | /api/?type=op&cmd= <show><interface>all<!--<br-->interface&gt;</interface></show>                                                                                      |  |

| Exigence d'intégration                                                 | Description                                                                                                    |
|------------------------------------------------------------------------|----------------------------------------------------------------------------------------------------|
| Commandes facultatives à utiliser<br>pour l'opération de sauvegarde    | /api/?type=op&cmd= <show><system><resources><!--<br-->resources&gt;</resources></system></show>                                                                                                    |
|                                                                        | /api/?type=op&cmd=/config/predefined/service                                                                                                    |
|                                                                        | /api/?type=op&cmd= <request><system><external-list><br/><show><name>\$listName</name>&lt; /show&gt;list&gt;</show></external-list></system></request> où \$listName est une<br>variable dans cette commande, qui s'exécute<br>plusieurs fois. |
|                                                                        | /api/?type=op&cmd= <show><object><dynamic-address-<br>group&gt;<all></all><!--<br-->object&gt;</dynamic-address-<br></object></show>                                                                                                    |
|                                                                        | /api/?type=config&action=get&xpath=/config/<br>predefined/application                                                                                                    |
| Commandes devant être utilisées<br>pour la télémétrie et les données   | /api/?type=op&cmd= <show><system><info></info><!--<br-->system&gt;</system></show>                                                                                                    |
| de voisinage.                                                          | /api/?type=op&cmd= <show><interface>all<!--<br-->interface&gt;</interface></show>                                                                                                    |
|                                                                        | /api/?type=op&cmd= <show><routing><interface><!--<br-->interface&gt;</interface></routing></show>                                                                                                    |
| Commandes facultatives à utiliser<br>pour la télémétrie et les données | /api/?type=op&cmd= <show><counter><interface>all<!--<br-->interface&gt;</interface></counter></show>                                                                                                    |
| de voisinage.                                                          | /api/?type=op&cmd= <show><arp>all</arp></show> <br p> <p><show><mac>all</mac></show></p>                                                                                                    |
|                                                                        | /api/?type=op&cmd= <show><arp>all</arp></show>                                                                                                    |
|                                                                        | /api/?type=op&cmd= <show><routing><route></route><!--<br-->routing&gt;</routing></show>                                                                                                    |
| Commandes devant être utilisées<br>pour GetApplication.                | /api/?type=config&action=get&xpath=/config/<br>predefined/application                                                                                                    |
|                                                                        |                                                                                                    |

<span id="page-49-0"></span>*Tableau 16. Exigences d'intégration pour l'adaptateur Palo Alto (suite)*

### **Sidewinder**

IBM Security QRadar Risk Manager prend en charge les dispositifs McAfee Enterprise Firewall (Sidewinder) qui exécutent SecureOS.

L'adaptateur Sidewinder interagit avec le système d'exploitation McAfee basé sur une interface CLI (SecureOS) sur Telnet ou SSH.

L'adaptateur Sidewinder présente les limitations suivantes :

- v Seules les règles d'administration de pare-feu Layer 3 sont prises en charge car les règles Layer 7 qui utilisent les défenses d'application Sidewinder ne sont pas prises en charge.
- Les règles basées sur l'identité, la zone géographique et les règles IPv6 sont abandonnées car elle ne sont pas prises en charge par QRadar Risk Manager.

Les exigences d'intégration pour l'adaptateur Sidewinder sont décrites dans le tableau suivant :

*Tableau 17. Adaptateur Sidewinder*

| Exigence d'intégration                                     | Description                                                                                                    |
|------------------------------------------------------------|----------------------------------------------------------------------------------------------------|
| Versions prises en charge                                  | 8.3.2                                                                                                    |
| Niveau d'accès utilisateur<br>minimum                      | admin                                                                                                    |
|                                                            | Le niveau d'accès administrateur est requis pour<br>l'extraction des informations de services prédéfinies<br>de la base de données à l'aide de la commande cf<br>appdb list verbose=on. |
| Prise en charge des données de<br>voisinage                | Non                                                                                                    |
| Reconnaissance SNMP                                        | Non                                                                                                    |
| Paramètres de données                                      | <b>Username</b>                                                                                                    |
| d'identification obligatoires                              | Password                                                                                                    |
| Protocoles de connexion                                    | SSH                                                                                                    |
|                                                            | <b>Telnet</b>                                                                                                    |
| Commandes nécessaires à                                    | hostname                                                                                                    |
| l'adaptateur pour se connecter et<br>collecter des données | uname -r                                                                                                    |
|                                                            | uptime                                                                                                    |
|                                                            | cf license q                                                                                                    |
|                                                            | cf route status                                                                                                    |
|                                                            | cf ipaddr q                                                                                                    |
|                                                            | cf iprange q                                                                                                    |
|                                                            | cf subnet q                                                                                                    |
|                                                            | cf domain q                                                                                                    |
|                                                            | Use "dig \$address +noall +answer" for each domain<br>output from: cf domain q                                                                                                    |
|                                                            | cf host q                                                                                                    |
|                                                            | cf netmap q                                                                                                    |
|                                                            | cf netgroup q                                                                                                    |
|                                                            | cf appdb list verbose=on                                                                                                    |
|                                                            | cf application q                                                                                                    |
|                                                            | cf appgroup q                                                                                                    |
|                                                            | cf policy q                                                                                                    |
|                                                            | cf interface q                                                                                                    |
|                                                            | cf zone q                                                                                                    |

### <span id="page-51-0"></span>**Sourcefire 3D Sensor**

Pour intégrer IBM Security QRadar Risk Manager à vos unités réseau, veillez à vérifier les exigences relatives à l'adaptateur Sourcefire 3D Sensor.

Le tableau suivant décrit les exigences d'intégration pour l'adaptateur Sourcefire 3D Sensor.

#### **Limitations :**

- v Les règles d'intrusion associées à des règles de contrôle d'accès individuelles ne sont pas utilisées par QRadar Risk Manager. Seule la règle d'intrusion par défaut est prise en charge.
- v Lz conversion d'adresses réseau et VPN ne sont pas pris en charge.

| Exigence d'intégration                                    | Description     |
|-----------------------------------------------------------|-----------------|
| Versions                                                  | 5.2             |
| Modèles 3D Sensors pris en charge<br>(unités Series 2)    | 3D500           |
|                                                           | 3D1000          |
|                                                           | 3D2000          |
|                                                           | 3D2100          |
|                                                           | 3D2500          |
|                                                           | 3D3500          |
|                                                           | 3D4500          |
|                                                           | 3D6500          |
|                                                           | 3D9900          |
| Prise en charge des données de<br>voisinage               | Non             |
| Reconnaissance SNMP                                       | Non             |
| Paramètres de données                                     | <b>Username</b> |
| d'identification obligatoires                             | Password        |
| Pour ajouter des données<br>d'identification dans QRadar, |                 |
| connectez-vous en tant<br>qu'administrateur et utilisez   |                 |
| Gestion de la source de                                   |                 |
| configuration sous l'onglet Admin.                        |                 |
| Protocoles de connexion                                   | <b>SSH</b>      |
| Pour ajouter des protocoles dans                          |                 |
| QRadar, connectez-vous en tant                            |                 |
| qu'administrateur et utilisez<br>Gestion de la source de  |                 |
| configuration sous l'onglet Admin.                        |                 |

*Tableau 18. Exigences d'intégration pour l'adaptateur Sourcefire 3D Sensor*

<span id="page-52-0"></span>

| Exigence d'intégration                                     | Description     |         |
|------------------------------------------------------------|-----------------|---------|
| Commandes nécessaires à                                    | show version    |         |
| l'adaptateur pour se connecter et<br>collecter des données | show            | memory  |
|                                                            | show            | network |
|                                                            | show interfaces |         |
|                                                            | expert          |         |
|                                                            | sudo            |         |
|                                                            | su              |         |
|                                                            | df              |         |
|                                                            | hostname        |         |
|                                                            | ip              | addr    |
|                                                            | route           |         |
|                                                            | cat             |         |
|                                                            | find            |         |
|                                                            | head            |         |
|                                                            | mysql           |         |

*Tableau 18. Exigences d'intégration pour l'adaptateur Sourcefire 3D Sensor (suite)*

### **Adaptateur IPS TippingPoint**

IBM Security QRadar Risk Manager prend en charge les dispositifs IPS (système de prévention contre les intrusions) TippingPoint qui exécutent TOS et sont sous contrôle SMS.

Cet adaptateur requiert une interaction avec les périphériques suivants :

- v Directement avec le système de prévention contre les intrusions (IPS) par l'utilisation du système d'exploitation TippingPoint (TOS) sur Telnet ou SSH.
- v TippingPoint Secure Management Server (SMS) via les services Web API sur HTTPS.

Une connexion au serveur SMS TippingPoint est nécessaire pour obtenir les signatures Digital Vaccines les plus récentes, lesquelles sont gérées par le serveur SMS.

Cet adaptateur est compatible uniquement avec les périphériques IPS sous contrôle SMS. Les services Web SMS doivent être activés pour une sauvegarde réussie.

**Remarque :** L'adaptateur TippingPoint présente les limitations suivantes :

- v QRadar Risk Manager ne traite pas les adresses IP source et cible dans les règles ou les filtres IPS. Les fonctions TippingPoint suivantes ne sont pas prises en charge :
	- Filtres de gestion du trafic
	- Exceptions et restrictions de profil ou de filtre
	- Filtres définis par l'utilisateur

v Les filtres IPS sans CVE associé ne sont pas modélisés car le système de prévention contre les intrusions ne peut être mappé à aucune vulnérabilité QRadar.

Les exigences d'intégration pour l'adaptateur TippingPoint sont décrites dans le tableau suivant :

*Tableau 19. Adaptateur IPS TippingPoint*

| Exigence d'intégration                                                                                                    | Description                                                                                                    |
|----------------------------------------------------------------------------------------------------|----------------------------------------------------------------------------------------------------|
| Versions prises en charge                                                                                                    | TOS 3.6 et SMS 4.2                                                                                                    |
| Niveau d'accès utilisateur minimum                                                                                                    | IPS : opérateur<br>SMS : opérateur (personnalisé)<br>Utilisateur qui appartient à un groupe avec un rôle opérateur                                                                                                    |
|                                                                                                    | personnalisé, et dont l'option Accès aux services Web SMS est activée.                                                                                                    |
| Prise en charge des données de voisinage                                                                                                    | Non                                                                                                    |
| Reconnaissance SNMP                                                                                                    | Non                                                                                                    |
| Paramètres de données d'identification<br>obligatoires<br>Pour ajouter des données d'identification<br>dans QRadar, connectez-vous en tant<br>qu'administrateur et utilisez Gestion de la<br>source de configuration sous l'onglet Admin. | Entrez les données d'identification suivantes :<br>Nom d'utilisateur: <nom cli="" ips="" utilisateur=""><br/>Mot de passe: <mot cli="" de="" ips="" passe=""><br/>Nom d'utilisateur d'activation: <nom sms="" utilisateur=""></nom></mot></nom> |
|                                                                                                    | Mot de passe d'activation: <mot de="" passe="" sms=""></mot>                                                                                                    |
| Protocoles de connexion                                                                                                    | Telnet ou SSH pour IPS CLI                                                                                                    |
| Pour ajouter des protocoles dans QRadar,<br>connectez-vous en tant qu'administrateur et<br>utilisez Gestion de la source de<br>configuration sous l'onglet Admin.                                                                         | HTTPS pour SMS                                                                                                    |
| Commandes nécessaires à l'adaptateur pour<br>se connecter et collecter des données                                                                                                    | show config<br>show version<br>show interface<br>show host<br>show sms<br>show filter \$filterNumber (pour chaque signature trouvée dans<br>Digital Vaccine)                                                                                    |
| Commandes API envoyées à SMS pour<br>extraire les signatures les plus récentes                                                                                                    | https:// <serveur_sms>/dbAccess/<br/>tptDBServlet?method=DataDictionary&amp;table=SIGNATURE&amp;format=xml</serveur_sms>                                                                                                    |

### <span id="page-54-0"></span>**Remarques**

Le présent document peut contenir des informations ou des références concernant certains produits, logiciels ou services IBM non annoncés dans ce pays. Pour plus de détails, référez-vous aux documents d'annonce disponibles dans votre pays, ou adressez-vous à votre partenaire commercial IBM. Toute référence à un produit, logiciel ou service IBM n'implique pas que seul ce produit, logiciel ou service puisse être utilisé. Tout autre élément fonctionnellement équivalent peut être utilisé, s'il n'enfreint aucun droit d'IBM. Il est de la responsabilité de l'utilisateur d'évaluer et de vérifier lui-même les installations et applications réalisées avec des produits, logiciels ou services non expressément référencés par IBM.

IBM peut détenir des brevets ou des demandes de brevet couvrant les produits mentionnés dans le présent document. La remise de ce document ne vous donne aucun droit de licence sur ces brevets ou demandes de brevet. Si vous désirez recevoir des informations concernant l'acquisition de licences, veuillez en faire la demande par écrit à l'adresse suivante :

IBM Director of Licensing IBM Corporation North Castle Drive Armonk, NY 10504-1785 U.S.A.

Pour le Canada, veuillez adresser votre courrier à :

IBM Director of Commercial Relations IBM Canada Ltd. 3600 Steeles Avenue East Markham, Ontario L3R 9Z7 Canada

Les informations sur les licences concernant les produits utilisant un jeu de caractères double octet peuvent être obtenues par écrit à l'adresse suivante :

Intellectual Property Licensing Legal and Intellectual Property Law IBM Japan Ltd. 19-21, Nihonbashi-Hakozakicho, Chuo-ku Tokyo 103-8510, Japan

**Le paragraphe suivant ne s'applique ni au Royaume-Uni, ni dans aucun pays dans lequel il serait contraire aux lois locales.**

LE PRESENT DOCUMENT EST LIVRE EN L'ETAT SANS AUCUNE GARANTIE EXPLICITE OU IMPLICITE. IBM DECLINE NOTAMMENT TOUTE RESPONSABILITE RELATIVE A CES INFORMATIONS EN CAS DE CONTREFACON AINSI QU'EN CAS DE DEFAUT D'APTITUDE A L'EXECUTION D'UN TRAVAIL DONNE. Certaines juridictions n'autorisent pas l'exclusion des garanties implicites, auquel cas l'exclusion ci-dessus ne vous sera pas applicable.

Le présent document peut contenir des inexactitudes ou des coquilles. Ce document est mis à jour périodiquement. Chaque nouvelle édition inclut les mises à jour. IBM peut, à tout moment et sans préavis, modifier les produits et logiciels décrits dans ce document.

Les références à des sites Web non IBM sont fournies à titre d'information uniquement et n'impliquent en aucun cas une adhésion aux données qu'ils contiennent. Les éléments figurant sur ces sites Web ne font pas partie des éléments du présent produit IBM et l'utilisation de ces sites relève de votre seule responsabilité.

IBM pourra utiliser ou diffuser, de toute manière qu'elle jugera appropriée et sans aucune obligation de sa part, tout ou partie des informations qui lui seront fournies.

Les licenciés souhaitant obtenir des informations permettant : (i) l'échange des données entre des logiciels créés de façon indépendante et d'autres logiciels (dont celui-ci), et (ii) l'utilisation mutuelle des données ainsi échangées, doivent adresser leur demande à :

IBM Corporation 170 Tracer Lane, Waltham MA 02451, USA

Ces informations peuvent être soumises à des conditions particulières, prévoyant notamment le paiement d'une redevance.

Le logiciel sous licence décrit dans ce document et tous les éléments sous licence disponibles s'y rapportant sont fournis par IBM conformément aux dispositions de l'ICA, des Conditions internationales d'utilisation des logiciels IBM ou de tout autre accord équivalent.

Les données de performance indiquées dans ce document ont été déterminées dans un environnement contrôlé. Par conséquent, les résultats peuvent varier de manière significative selon l'environnement d'exploitation utilisé. Certaines mesures évaluées sur des systèmes en cours de développement ne sont pas garanties sur tous les systèmes disponibles. En outre, elles peuvent résulter d'extrapolations. Les résultats peuvent donc varier. Il incombe aux utilisateurs de ce document de vérifier si ces données sont applicables à leur environnement d'exploitation.

Les informations concernant des produits non IBM ont été obtenues auprès des fournisseurs de ces produits, par l'intermédiaire d'annonces publiques ou via d'autres sources disponibles. IBM n'a pas testé ces produits et ne peut confirmer l'exactitude de leurs performances ni leur compatibilité. Elle ne peut recevoir aucune réclamation concernant des produits non IBM. Toute question concernant les performances de produits non IBM doit être adressée aux fournisseurs de ces produits.

Toute instruction relative aux intentions d'IBM pour ses opérations à venir est susceptible d'être modifiée ou annulée sans préavis, et doit être considérée uniquement comme un objectif.

Tous les tarifs indiqués sont les prix de vente actuels suggérés par IBM et sont susceptibles d'être modifiés sans préavis. Les tarifs appliqués peuvent varier selon les revendeurs.

<span id="page-56-0"></span>Le présent document peut contenir des exemples de données et de rapports utilisés couramment dans l'environnement professionnel. Ces exemples mentionnent des noms fictifs de personnes, de sociétés, de marques ou de produits à des fins illustratives ou explicatives uniquement. Toute ressemblance avec des noms de personnes, de sociétés ou des données réelles serait purement fortuite.

Si vous visualisez ces informations en ligne, il se peut que les photographies et illustrations en couleur n'apparaissent pas à l'écran.

### **Marques**

IBM, le logo IBM et ibm.com sont des marques d'International Business Machines Corp. dans de nombreux pays. Les autres noms de produits et de service peuvent être des marques d'IBM ou d'autres sociétés. La liste actualisée de toutes les marques d'IBM est disponible sur la page Web "Copyright and trademark information" à l'adresse [www.ibm.com/legal/copytrade.shtml.](http://www.ibm.com/legal/copytrade.shtml)

### **Remarques sur les règles de confidentialité**

Les produits IBM Software, notamment les logiciels sous forme de services ("Offres logicielles"), peuvent utiliser des cookies ou d'autres technologies pour collecter des informations d'utilisation en vue d'améliorer l'expérience de l'utilisateur final, d'ajuster les interactions avec l'utilisateur final ou à d'autres fins. Dans de nombreux cas, aucune information identifiant la personne n'est collectée par les offres logicielles. Certaines de nos Offres logicielles vous permettent de collecter des informations identifiant la personne. Si cette Offre logicielle utilise des cookies pour collecter des informations identifiant la personne, des informations spécifiques sur l'utilisation de cookies par cette offre sont énoncées ci-dessous.

Selon les configurations déployées, cette Offre logicielle peut utiliser des cookies de session qui collectent chaque ID de session à des fins de gestion de la session et d'authentification. Ces cookies peuvent être désactivés, mais leur désactivation empêchera l'utilisation de la fonctionnalité qui leur est associée.

Si les configurations déployées pour cette Offre logicielle vous fournissent à vous en tant que client la possibilité de collecter des informations identifiant d'autres personnes via des cookies et d'autres technologies, vous devez vous renseigner sur l'avis juridique et les lois applicables à ce type de collecte de données, notamment les exigences d'information et de consentement.

Pour plus d'informations sur l'utilisation de diverses technologies, notamment de cookies, à ces fins, reportez-vous aux Points principaux de la Déclaration IBM de confidentialité sur Internet [\(http://www.ibm.com/privacy/fr/fr\)](http://www.ibm.com/privacy/fr/fr) et à la section "Cookies, pixels espions et autres technologies" de la Déclaration IBM de confidentialité sur Internet sur le site [http://www.ibm.com/privacy/details/fr/fr,](http://www.ibm.com/privacy/details/fr/fr) ainsi qu'à la section "IBM Software Products and Software-as-a-Service Privacy Statement" sur le site <http://www.ibm.com/software/info/product-privacy>(en anglais).

# IBM®